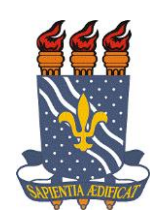

# UNIVERSIDADE FEDERAL DA PARAÍBA – UFPB CENTRO DE TECNOLOGIA – CT CURSO DE GRADUAÇÃO EM ENGENHARIA CIVIL

# TRABALHO DE CONCLUSÃO DE CURSO

RODOLFO FALCÃO CUNHA LIMA DE QUEIROZ

# **GERENCIAMENTO DE RISCOS E A CALCULADORA DE RISCO – PROGRAMA COMPUTACIONAL DESENVOLVIDO PARA AUXILIAR A ANÁLISE QUANTITATIVA DE RISCOS**

**JOÃO PESSOA - PB 2016**

# **RODOLFO FALCÃO CUNHA LIMA DE QUEIROZ**

# **GERENCIAMENTO DE RISCOS E A CALCULADORA DE RISCO – PROGRAMA COMPUTACIONAL DESENVOLVIDO PARA AUXILIAR A ANÁLISE QUANTITATIVA DE RISCOS**

Trabalho de Conclusão do Curso de Graduação em Engenharia Civil da Universidade Federal da Paraíba – UFPB, como requisito à obtenção do título de Engenheiro Civil, sob a orientação do Professor Doutor Francisco Jácome Sarmento.

**JOÃO PESSOA - PB 2016**

# FOLHA DE APROVAÇÃO

# RODOLFO FALCÃO CUNHA LIMA DE QUEIROZ

# GERENCIAMENTO DE RISCOS E A CALCULADORA DE RISCO - PROGRAMA COMPUTACIONAL DESENVOLVIDO PARA AUXILIAR A ANÁLISE **QUANTITATIVA DE RISCOS**

Trabalho de Conclusão de Curso em 23/11/2016 perante a seguinte Comissão Julgadora:

Prof. Francisco Jácome Sarmento Departamento de Engenharia Civil e Ambiental do CT/UFPB

 $201120$ 

€

APROVATO

Profa. Ana Cláudia Fernandes Medeiros Braga Departamento de Engenharia Civil e Ambiental do CT/UFPB

Prof. Hidelbrando José Farkat Diógenes Departamento de Engenharia Civil e Ambiental do CT/UFPB

Mr Brange Profa. Ana Cláudia Fernandes Medeiros Braga Coordenadora do Curso de Graduação em Engenharia Civil

#### Q384a Queiroz, Rodolfo Falcão Cunha Lima de Gerenciamento de Riscos e a Calculadora de Risco - Programa Computacional Desenvolvido para Auxiliar a Análise Quantitativa de Riscos / Rodolfo Falcão Cunha Lima de Queiroz – João Pessoa: UFPB, 2016.

70f. il.:

Orientador Prof. Dr. Francisco Jácome Sarmento.

Monografia (Engenharia Civil) CGEC - Universidade Federal da Paraíba. Centro de Tecnologia.

 1. Análise quantitativa de riscos. 2. Análise de riscos. 3. Gerenciamento de riscos. I. Titulo

UFPB/BS/CT CDU; 2ed. 691.32 (043)

## **RESUMO**

Os produtos da atividade de engenharia civil, por serem suscetíveis as mais diversas intempéries e imprevisibilidades, são bastante sujeitos ao risco. A gestão dos riscos, processo sistemático de identificação, análise e tratamento dos riscos, traz maior eficácia e facilidade de condução no aumento da probabilidade e do impacto dos eventos positivos, bem como na redução da probabilidade e do impacto dos eventos negativos. Devido ao reconhecimento da importância da gestão dos riscos no sucesso de projetos de engenharia e construção civil, este tema foi escolhido para esse trabalho. Esse trabalho objetivou fazer um diagnóstico dos conceitos de risco e de gestão de risco, avaliar como o risco e a gestão de risco estão inseridos na engenharia e na construção civil, desenvolver um programa computacional para auxiliar a análise quantitativa dos riscos e avaliar a aplicação do programa por meio de exemplos de utilização. Denominado de "Calculadora de Risco", o programa desenvolvido se destina a fazer a análise quantitativa de riscos em problemas de engenharia por meio de diferentes tipos de distribuição de probabilidade, intervalo de confiança, teste de hipótese, correlação, regressão linear, análise de confiabilidade e de falha, simulação de Monte Carlo e geração de histogramas. O seu desenvolvimento não objetivou a criação de um programa que englobasse todas as ferramentas da análise quantitativa, mas que auxiliasse com ferramentas simples e úteis os problemas para os quais o programa foi destinado.

**Palavras-chave:** Análise quantitativa de riscos. Análise de riscos. Gerenciamento de riscos.

# **ABSTRACT**

Civil engineering is very subject to risk due to being susceptible to various unpredictabilities. Risk management is a systematic process of risk identification, analysis, and treatment. It brings greater efficiency in increasing the probability and impact of positive events, as well as in reducing the likelihood and impact of negative events. This theme was chosen for this work due to the recognition of the importance of risk management in the success of engineering projects. This study aimed to introduce the reader to the concepts of risk and risk management; to present how risk and risk management are included in civil construction; to develop a computer program to aid in quantitative risk analysis and to present examples of its use. The developed program is called "Calculadora de Risco", and intends to make quantitative risk analysis in engineering problems through different types of probability distribution, confidence interval, hypothesis testing, correlation, regression, reliability and failure analysis, Monte Carlo simulation and generation of histograms. The development of the program did not aim to create a program that would encompass all the tools of quantitative risk analysis, but that could aid with simple and useful tools the problems to which the program was intended.

**Keywords:** Quantitative risk analysis. Risk analysis. Risk management.

# **SUMÁRIO**

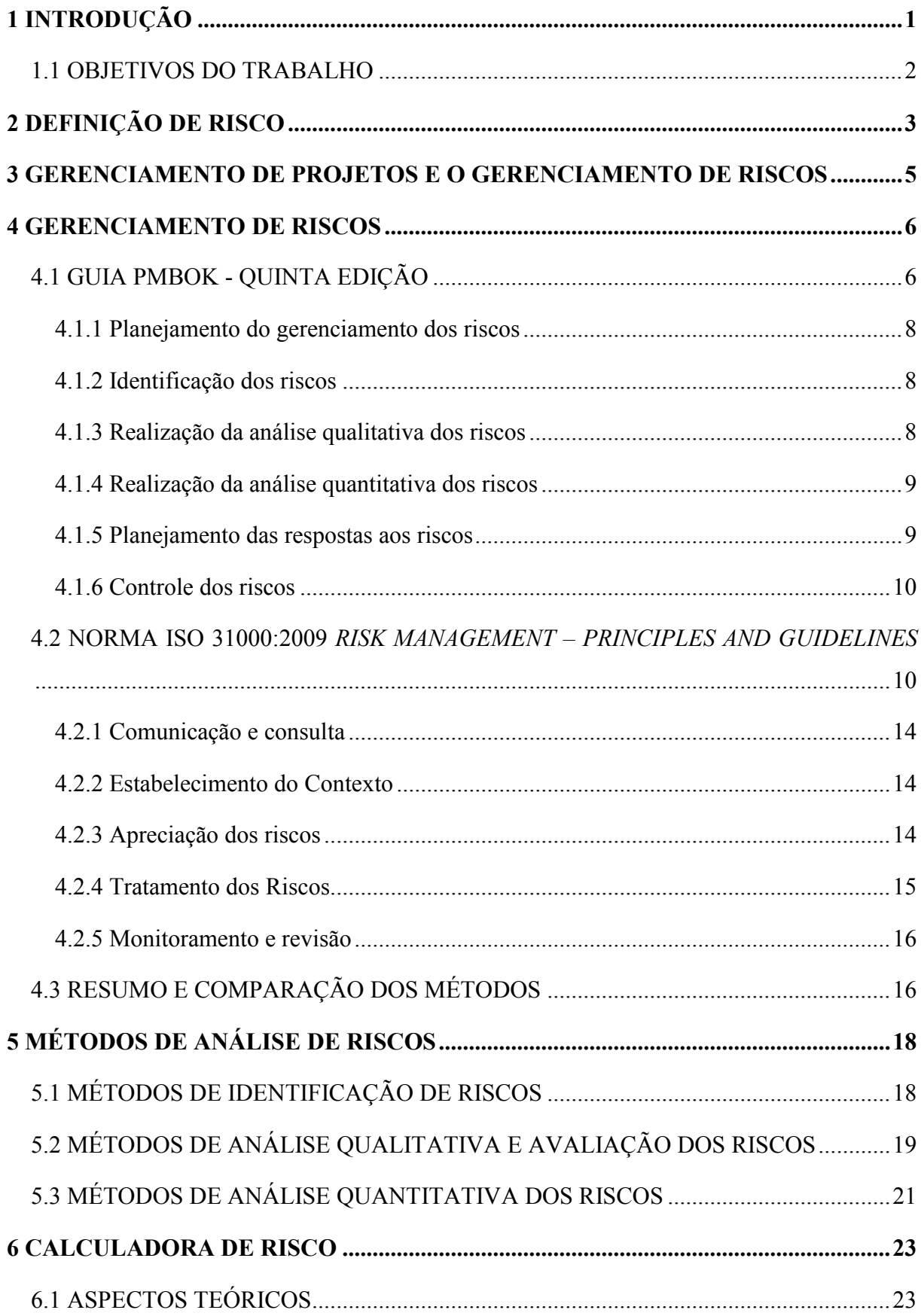

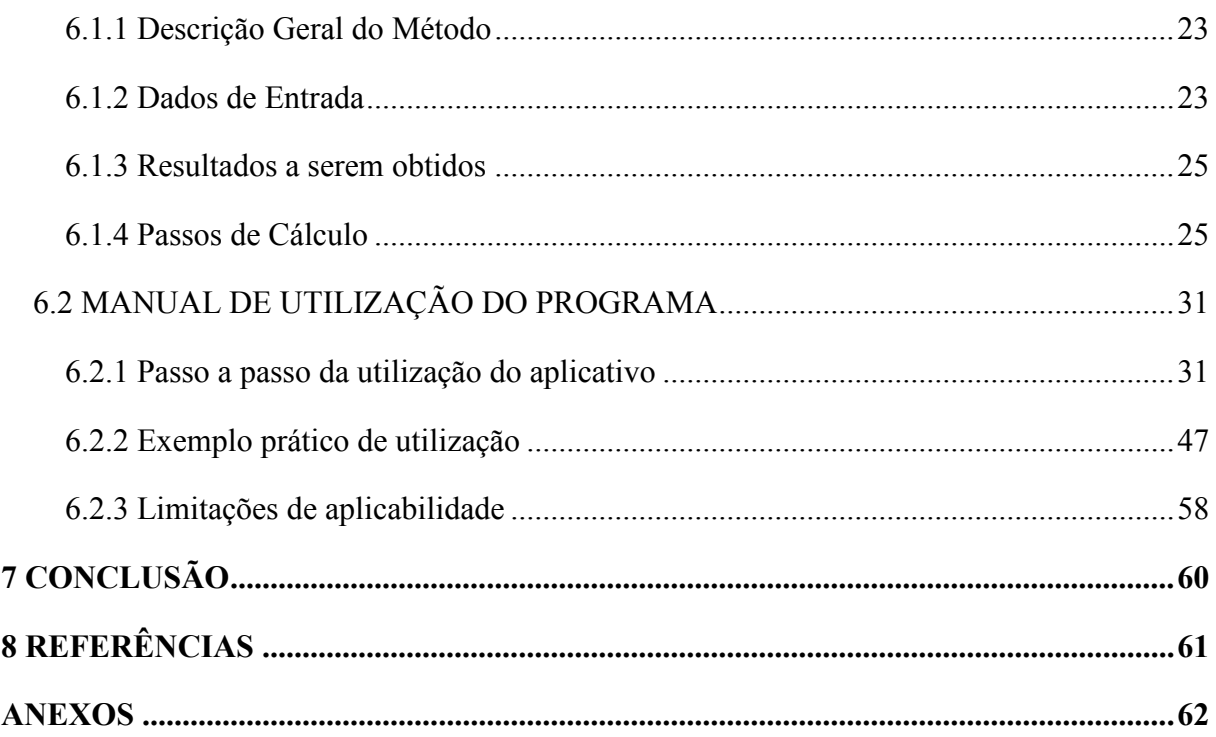

## <span id="page-8-0"></span>**1 INTRODUÇÃO**

O risco é inerente a qualquer atividade humana. Normalmente, ele é tratado de maneira empírica, especialmente em atividades do dia-a-dia. Entretanto, em trabalhos mais complexos, característica dos serviços de cunho profissional, essa forma de análise e tratamento dos riscos tornou-se obsoleta (SILVA, 2012. p. 1).

A gestão dos riscos, processo sistemático de identificação, análise e tratamento dos riscos, é reconhecida como uma importante ferramenta da gestão de projetos. Ela traz maior eficácia e facilidade de condução para aumentar a probabilidade e o impacto dos eventos positivos, bem como para reduzir a probabilidade e o impacto dos eventos negativos (PMI, 2013).

A engenharia civil e, de maneira especial, sua subárea de construção civil têm características singulares que as tornam bastante suscetíveis aos riscos: cada projeto resulta em um produto único e é, durante sua fase de construção, alvo das mais diversas intempéries e imprevisibilidades com exigência de intervenção de várias pessoas (SILVA, 2012. p. 1).

Em uma conjuntura sempre mais competitiva, as construtoras acabam aceitando escopos cada vez mais abrangentes para combater a sazonalidade de serviços e obter faturamento. Muitos problemas advêm do anseio por oferecer propostas competitivas e muitos projetos de construção têm falhado em atingir seus prazos e custos estimados (QUEIROZ et al, 2003).

Devido ao reconhecimento da importância da gestão dos riscos no sucesso de projetos de engenharia e construção civil, este tema foi escolhido e apresentado nesse trabalho por meio de uma revisão de literatura.

A análise quantitativa dos riscos, processo de analisar numericamente os efeitos dos riscos, pode não ser executada devido à insuficiência de dados ou de fundos para o desenvolvimento de modelos apropriados (PMI, 2013).

Em vista da busca pela simplificação do procedimento de análise quantitativa dos riscos, foi desenvolvido um programa computacional na linguagem Visual Basic como produto deste trabalho.

## <span id="page-9-0"></span>**1.1 OBJETIVOS DO TRABALHO**

Esse trabalho tem como objetivos:

- x Fazer um diagnóstico dos conceitos de risco e de gestão de risco;
- x Avaliar como o risco e a gestão de risco estão inseridos na engenharia e na construção civil;
- Desenvolver um programa computacional para auxiliar a análise quantitativa dos riscos;
- x Avaliar a aplicação do programa por meio de exemplos de utilização.

#### <span id="page-10-0"></span>**2 DEFINIÇÃO DE RISCO**

Para a familiarização do leitor com o tema, é interessante iniciar este trabalho com uma revisão bibliográfica apresentando o conceito de risco.

*Ab initio*, é mister analisar o conceito de risco em um dicionário comum antes de apresentar as definições da bibliografia técnica consultada, visto que essa apresenta uma definição mais adaptada ao contexto profissional que se insere (SILVA, 2012. p. 3).

O Dicionário Brasileiro da Língua Portuguesa (Michaelis, 2016) define risco como:

Possibilidade de perigo, que ameaça as pessoas ou o meio ambiente.

Por extensão: Probabilidade de prejuízo ou de insucesso em determinado empreendimento, projeto, coisa, etc. em razão de acontecimento incerto, que independe da vontade dos envolvidos.

A definição supramencionada associa o risco apenas a seus efeitos negativos. Nesse mesmo sentido, Silva (2012) também só constatou os efeitos negativos do risco, tanto no cotidiano quanto no Grande Dicionário de Língua Portuguesa do Círculo de Leitores, 1997, em que se pode examinar o risco definido como um perigo, inconveniente ou fatalidade muito possível de efetivar (SILVA, 2012. p. 3).

Em contraposição ao apresentado no dicionário e por Silva (2012), na bibliografia técnica consultada os riscos associam-se tanto a efeitos negativos quanto positivos.

De acordo com a norma internacional de gestão de risco, ISO 31000:2009 *Risk management – Principles and guidelines*, o risco é definido como: "efeito da incerteza nos objetivos". Para melhor entender esse conceito, é necessário saber as definições de efeito, incerteza e objetivos.

Portanto, para a norma, efeito é um desvio do esperado, positivo ou negativo. Já a incerteza é um estado, mesmo que parcial, da deficiência das informações relacionadas a um evento, sua compreensão, seu conhecimento, sua consequência ou sua probabilidade. E os objetivos, por sua vez, podem ter diferentes aspectos, como metas financeiras, de saúde e segurança ou ambientais. Da mesma forma aplicam-se em diferentes níveis, como estratégico, organizacional, de projeto, de produto e de processo (ISO, 2009. p. 1).

Para o Guia PMBOK – Quinta Edição, elaborado pelo PMI (*Project Management Institute*) (2013): "o risco do projeto é um evento ou condição incerta que, se ocorrer, provocará

um efeito positivo ou negativo em um ou mais objetivos do projeto tais como escopo, cronograma, custo e qualidade". Confirmando a definição da ISO 31000:2009, o Guia PMBOK – Quinta Edição afirma que "as organizações entendem o risco como o efeito da incerteza nos projetos e objetivos organizacionais".

Ante os conceitos de risco, é perceptível o quão a engenharia civil é uma área propícia ao risco, já que cada projeto resulta em produto único e é, durante sua fase de construção, alvo das mais diversas intempéries e imprevisibilidades com exigência de intervenção de várias pessoas (SILVA, 2012. p. 1).

Na construção civil, Akintoye e Macleod (1997) realizaram um questionário sobre gestão de risco com trinta empresas construtoras do Reino Unido e pediram para elas definirem risco em projetos de construção. Através dessa avaliação, resumidamente, eles concluíram que o risco era entendido por essas empresas como a possibilidade de fatores incertos ocorrerem, podendo afetar adversamente o sucesso de seus projetos em termos de custo, tempo e qualidade. Apenas uma empresa enxergou a oportunidade de lucrar com o risco, e não exclusivamente como algo que poderá a afetar de forma negativa. Mais uma vez, há, majoritariamente, a associação do risco e seus efeitos negativos no cotidiano.

Percebe-se, ainda, que em todas as definições apresentadas há a associação de risco com incertezas e seus impactos. Confirmando tal observação, QUEIROZ et al (2003) conceituaram risco como uma função de evento, incerteza e impacto, ja que para eles "independente do enfoque tomado, as definições convergem para um consenso de que riscos devem ser quantificados através de duas componentes distintas relacionadas a impacto e probabilidade de ocorrência":

#### **Risco = F(Evento, Incerteza, Impacto)**

Parafraseando QUEIROZ et al (2003), os riscos podem ser melhor analisados dentro de seus contextos e em relação a outros riscos envolvidos por meio de suas ordens de grandeza, determinadas pelo produto da incerteza e impacto.

Portanto, no decorrer do trabalho, o risco deve ser entendido pela definição da ISO 31000:2009 como "um efeito da incerteza nos objetivos". Tal conceito traz o risco como função da incerteza e efeito, confirmando a conclusão de QUEIROZ et al (2003) e, assim, permitindo sua análise com base no produto das duas variáveis que leva a sua ordem de grandeza. Ele também traz a associação do risco a seus efeitos positivos e negativos, que será útil na identificação de ameaças e oportunidades.

#### <span id="page-12-0"></span>**3 GERENCIAMENTO DE PROJETOS E O GERENCIAMENTO DE RISCOS**

O Guia PMBOK – Quinta Edição (PMI, 2013) contém o padrão e guia globalmente reconhecidos para a profissão de gerenciamento de projetos. Ele tem como objetivos fornecer diretrizes e definir os conceitos do gerenciamento de projetos e descrever o ciclo de vida do gerenciamento de projetos, de seus respectivos processos e do projeto.

O *Project Management Institute* (PMI), elaborador do Guia PMBOK, é uma instituição internacional sem fins lucrativos que reúne profissionais da gestão de projetos.

O Guia PMBOK – Quinta Edição define projeto como "[...] um esforço temporario empreendido para criar um produto, serviço ou resultado exclusivo". Assim, ele deve ter uma natureza temporária com início e término definidos. O produto, serviço ou resultado do projeto deve ser único e pode ser tangível ou intangível.

Com base na definição de projeto, a atividade da engenharia e construção civil é caracterizada como um projeto, pois seu resultado é único e seu processo tem natureza temporária. Um monumento, por exemplo, durará séculos, mas sua construção tem início e término definidos além de resultar em um produto exclusivo. Edificações podem ser construídas com materiais idênticos ou pelas mesmas equipes, mas cada projeto de prédio é único, com uma localização, design, circunstâncias, situações e partes interessadas diferentes (PMI, 2013. p. 2).

No tocante ao gerenciamento de projetos, pode-se defini-lo como "[...] a aplicação de conhecimentos, habilidades, ferramentas e técnicas às atividades do projeto a fim de cumprir os seus requisitos" (PMI, 2013. p. 4).

O gerenciamento de projetos compreende dez principais áreas de conhecimento (PMI, 2013). O gerenciamento de riscos, 8ª área de conhecimento, tem como função, obtida da definição de gerenciamento de projetos, fazer cumprir os requisitos do projeto. Sendo o tema desse trabalho, será definido e detalhado no próximo capítulo.

#### <span id="page-13-0"></span>**4 GERENCIAMENTO DE RISCOS**

O processo de gerenciar riscos sempre foi utilizado, sendo tradicionalmente aplicado de forma instintiva e sem adoção de processos sistemáticos. A avaliação dos riscos normalmente recorre à experiência do gestor, de forma que cada profissional lida com os riscos da maneira que entenda mais eficaz. Nesses casos, não há adoção de uma estratégia anteriormente pensada. Lidar com os riscos de forma instintiva ainda é melhor que ignorá-los (CIRIA, 1996 apud SILVA, 2012. p. 9).

O principal objetivo da gestão de riscos é assegurar que eles sejam geridos da forma mais eficiente. A gestão sistemática dos riscos traz maior eficácia e facilidade de condução, tornando os riscos explícitos e levando a um tratamento formal dos mesmos (SILVA, 2012. p. 10).

Dois principais guias de métodos sistemáticos de gestão de risco serão apresentados abaixo: Guia PMBOK – Quinta Edição e ISO 31000:2009.

#### <span id="page-13-1"></span>**4.1 GUIA PMBOK - QUINTA EDIÇÃO**

O Guia PMBOK – Quinta Edição define gerenciamento dos riscos do projeto como os processos de planejamento, identificação, análise, planejamento de respostas e de controle de riscos de um projeto. Seus objetivos são: aumentar a probabilidade e o impacto dos eventos positivos, bem como reduzir a probabilidade e o impacto dos eventos negativos no projeto.

Na Figura 1, vemos uma visão geral do gerenciamento de riscos do projeto segundo o Guia PMBOK – Quinta Edição. As etapas do gerenciamento dos riscos do projeto serão detalhadas posteriormente.

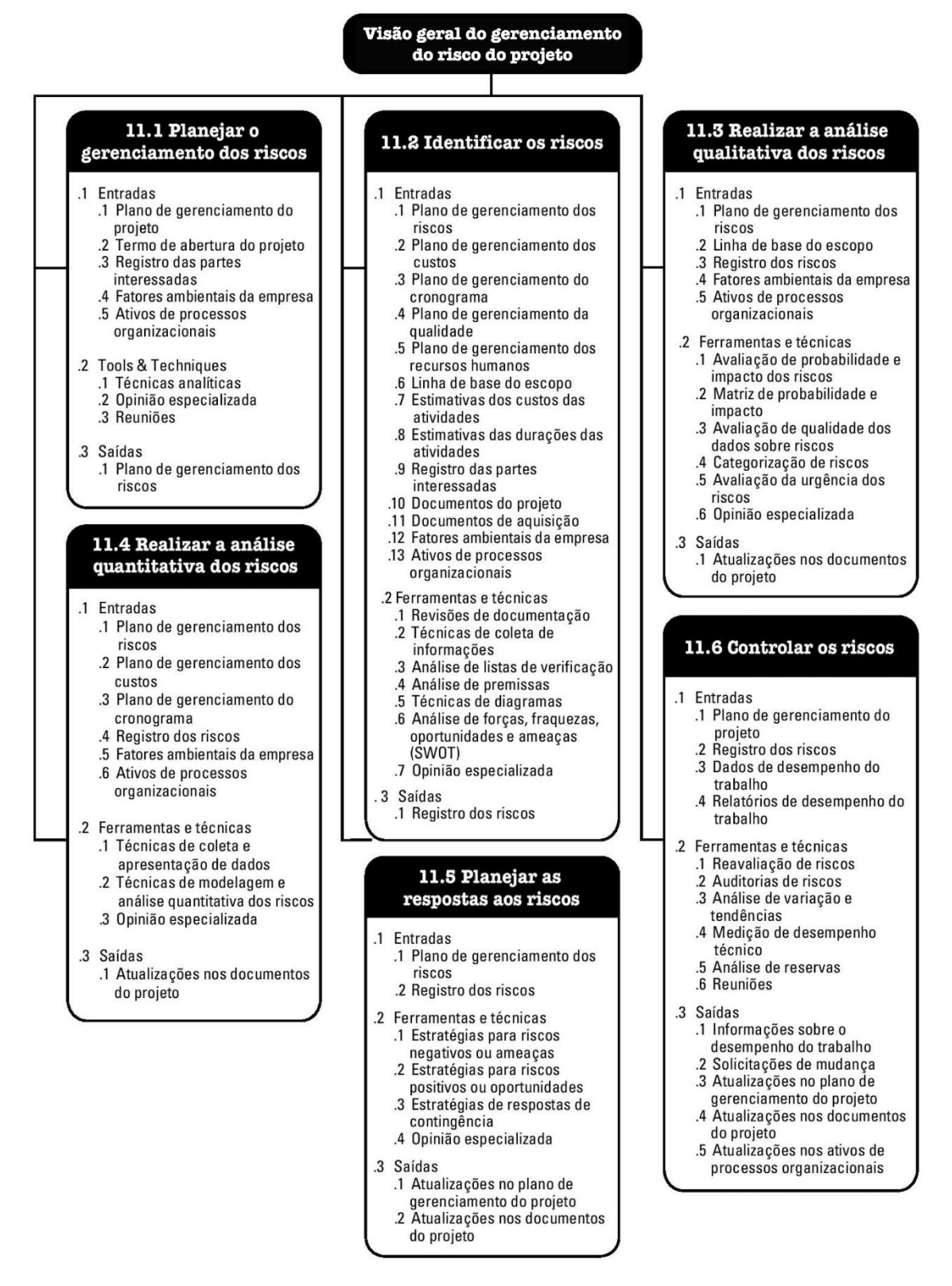

**Figura 1:** Visão geral do gerenciamento de riscos do projeto segundo o Guia PMBOK –

Quinta Edição.

**Fonte:** Um Guia do Conhecimento em Gerenciamento de Projetos (Guia PMBOK). Quinta Edição. Project Management Institute. 2013.

#### <span id="page-15-0"></span>**4.1.1 Planejamento do gerenciamento dos riscos**

Planejamento do gerenciamento dos riscos é o processo de definição de como conduzir as atividades de gerenciamento dos riscos de um projeto e tem como produto o Plano de Gerenciamento de Riscos, que é elaborado por meio de técnicas analíticas, opiniões especializadas e reuniões com equipes de projeto (PMI, 2013).

Esse processo tem como principal benefício garantir que o grau, tipo, e visibilidade do gerenciamento dos riscos sejam proporcionais tanto aos riscos quanto à importância do projeto para a organização (PMI, 2013).

#### <span id="page-15-1"></span>**4.1.2 Identificação dos riscos**

A identificação dos riscos é o processo de determinação dos riscos que podem afetar o projeto e a documentação das suas características. Tem como produto o Registro dos Riscos que é elaborado por meio de revisões de documentações, de técnicas de coleta de informações, de opiniões especializadas e de análise de premissas e de listas de verificação de risco (PMI, 2013).

O processo tem como principal benefício a antecipação de eventos por meio da documentação dos riscos existentes e das informações que fornece à equipe do projeto (PMI, 2013).

#### <span id="page-15-2"></span>**4.1.3 Realização da análise qualitativa dos riscos**

A realização da análise qualitativa dos riscos é o processo que prioriza os riscos para uma análise mais detalhada ou para uma posterior ação através da avaliação e da combinação de suas probabilidades de ocorrência e impacto. Tem como produtos atualizar o Registro de Riscos, incluindo as análises de probabilidade e impacto para cada risco e informações sobre urgência, análise ou categorização dos riscos; bem como o Registro de Premissas, já que alguma premissa pode ter sido alterada devido à novas informações coletadas durante esse processo (PMI, 2013).

O processo tem como principal benefício habilitar os gerentes de projetos a reduzir o nível de incerteza e a focar nos riscos de maior prioridade (PMI, 2013).

#### <span id="page-16-0"></span>**4.1.4 Realização da análise quantitativa dos riscos**

A realização da análise quantitativa dos riscos é o processo de analisar numericamente o efeito dos riscos. Tal processo deve ser realizado com os riscos priorizados pelo processo "Realizar a analise qualitativa dos riscos" como tendo impacto potencial e substancial. Em alguns casos, pode não ser executado devido à insuficiência de dados ou de fundos para o desenvolvimento de modelos apropriados. Deve-se usar de opinião especializada para determinar a necessidade e a viabilidade desse processo, que tem como produtos os mesmos do processo anterior e pode ser elaborado por meio de técnicas de coleta e apresentação dos dados como entrevistas ou distribuições de probabilidade; técnicas de modelagem e opinião especializada (PMI, 2013).

Seu principal benefício é a produção de informações mais precisas e embasadas numericamente para respaldar a tomada de decisões, reduzindo, assim, o grau de incerteza dos projetos (PMI, 2013).

#### <span id="page-16-1"></span>**4.1.5 Planejamento das respostas aos riscos**

O planejamento das respostas aos riscos é o processo de busca de soluções com o intuito de aumentar as oportunidades e reduzir as ameaças aos objetivos do projeto. Sendo assim, tem como produtos as atualizações no Plano de Gerenciamento do Projeto, nos documentos do projeto e no Plano de Resposta ao Risco (PMI, 2013).

As respostas planejadas devem ser adequadas a cada risco, viáveis financeiramente, realistas, acordadas entre as partes e ter um responsável designado (PMI, 2013).

As seguintes estratégias são utilizadas para elaboração das respostas para riscos negativos (ou ameaças) e para riscos positivos (ou oportunidades) (PMI, 2013):

Estratégias para riscos negativos (ou ameaças):

- x Prevenir o risco eliminando completamente a ameaça (como pela extensão de cronograma, alteração de estratégia ou redução de escopo);
- Transferir o impacto e a responsabilidade do risco para terceiros (como por meio de contratos, acordos ou seguros);
- Mitigar a probabilidade ou o impacto do risco para dentro de limites aceitáveis (como por meio da adoção de processos menos complexos ou de mais testes);
- x Aceitar o risco e não agir, a menos que ele ocorra. É comum adotar reservas de

contingência de tempo, dinheiro ou recursos para lidar com o risco.

Estratégias para riscos positivos (ou oportunidades):

- x Explorar o risco procurando garantir que a oportunidade realmente aconteça (como pela designação de pessoal com mais talento dentro da organização para um determinado serviço pensando em reduzir o tempo da atividade);
- x Melhorar o risco aumentando a probabilidade ou impactos positivos do risco (como por meio do acréscimo de mais recursos em uma atividade para que essa termine mais cedo);
- x Compartilhar o risco com um terceiro que tenha mais capacidade de explorar a oportunidade (como por meio de formação de parcerias);
- x Aceitar a oportunidade, estando disposto a aproveitá-la, mas não a perseguindo ativamente.

Por fim, cumpre salientar que a etapa de planejamento das respostas aos riscos tem como principal benefício priorizar a abordagem dos riscos, injetando recursos e atividades no orçamento, no cronograma e no plano de gerenciamento do projeto, conforme necessário (PMI, 2013).

#### <span id="page-17-0"></span>**4.1.6 Controle dos riscos**

O controle dos riscos é o processo de implementação de planos de respostas aos riscos, de acompanhamento dos riscos identificados, monitoramento dos riscos residuais, identificação de novos riscos e de avaliação da eficácia e desempenho do processo de gerenciamento de riscos durante todo o projeto. Cumpre salientar que as solicitações de mudanças no modelo ocorrem nessa etapa (PMI, 2013).

O principal benefício desse controle é a melhoria da abordagem dos riscos no decorrer de todo o ciclo de vida do projeto, a fim de otimizar continuamente as respostas aos riscos além do continuo monitoramento em busca de riscos novos, modificados e desatualizados (PMI, 2013).

#### <span id="page-17-1"></span>**4.2 NORMA ISO 31000:2009** *RISK MANAGEMENT – PRINCIPLES AND GUIDELINES*

Em 2005, a *International Organization for Standardization* ou ISO, organização independente e não governamental que desenvolve normas internacionais, estabeleceu um grupo de trabalho para desenvolver a primeira norma internacional de Gestão de Risco. O produto desse trabalho resultou na publicação da ISO 31000:2009.

Para a ISO, as normas internacionais são instrumentos que dão especificações de classe mundial a produtos, serviços e sistemas, visando garantir qualidade, segurança e eficiência. A ISO 31000:2009 fornece princípios e orientações genéricas para o gerenciamento de qualquer forma de risco de maneira sistemática, transparente e confiável e em qualquer escopo e contexto. A adoção de processos consistentes dentro de um quadro geral ajuda a garantir que o risco seja gerido de forma eficiente, eficaz e coerente dentro da organização. Tal norma pode ser aplicada em qualquer indústria ou setor, ao longo do ciclo de vida da organização em uma grande gama de atividades e partes interessadas e para qualquer tipo de risco.

De acordo com a norma, gerenciamento de riscos é definido como o conjunto de atividades coordenadas para direcionar e controlar uma organização com respeito ao risco. O gerenciamento de riscos, quando implementado e mantido segundo suas orientações, permite às organizações aumentar a probabilidade de alcançar objetivos, melhorar a identificação de oportunidades e ameaças e minimizar perdas, entre outros.

Para que o gerenciamento de riscos seja efetivo, uma organização deve estar em conformidade com os princípios abaixo descritos pela norma:

Gerenciamento de riscos:

- a) Cria e protege valor;
- b) É parte integral de todos os processos organizacionais;
- c) É parte da tomada de decisões;
- d) Explicitamente aborda incertezas;
- e) É sistemático, estruturado e oportuno;
- f) É baseado nas melhores informações possíveis;
- g) É adaptado aos contextos internos e externos da organização e ao seu perfil de risco;
- h) Considera fatores humanos e culturais;
- i) É transparente e inclusivo;
- j) É dinâmico, iterativo e adepto a mudanças;
- k) Facilita a contínua melhoria da organização.

O sucesso do gerenciamento de riscos depende de uma estrutura de gestão que forneça as fundações e disposições para que ele esteja embutido em todos os níveis da organização (ISO, 2009). Tal estrutura segue as seguintes etapas:

x Mandato e comprometimento dos gestores da organização para com a gestão de riscos

e planejamento rigoroso e estratégico para alcançar comprometimento em todos os níveis da organização;

- x Concepção da estrutura para gerenciar riscos por meio de: estudo da organização e seu contexto, estabelecimento da política de gerenciamento de riscos, definição do processo de prestação de contas, integração nos processos organizacionais, definição dos recursos a serem alocados e estabelecimento de comunicação interna, externa e de mecanismos de informação;
- x Implementação da gestão de riscos por meio da implementação da estrutura e do processo de gerenciamento de riscos;
- $\bullet$  Monitoramento e revisão da estrutura;
- x Melhoria contínua da estrutura baseada nos resultados do monitoramento e revisão.

As etapas do processo de gerenciamento de risco segundo a ISO 31000:2009 são comunicação e consulta, estabelecimento do contexto, apreciação do risco, tratamento do risco e monitoramento e revisão. Na Figura 2, são apresentadas as relações entre os princípios, estrutura e etapas do processo de gerenciamento de riscos. Posteriormente, as etapas do processo serão detalhadas.

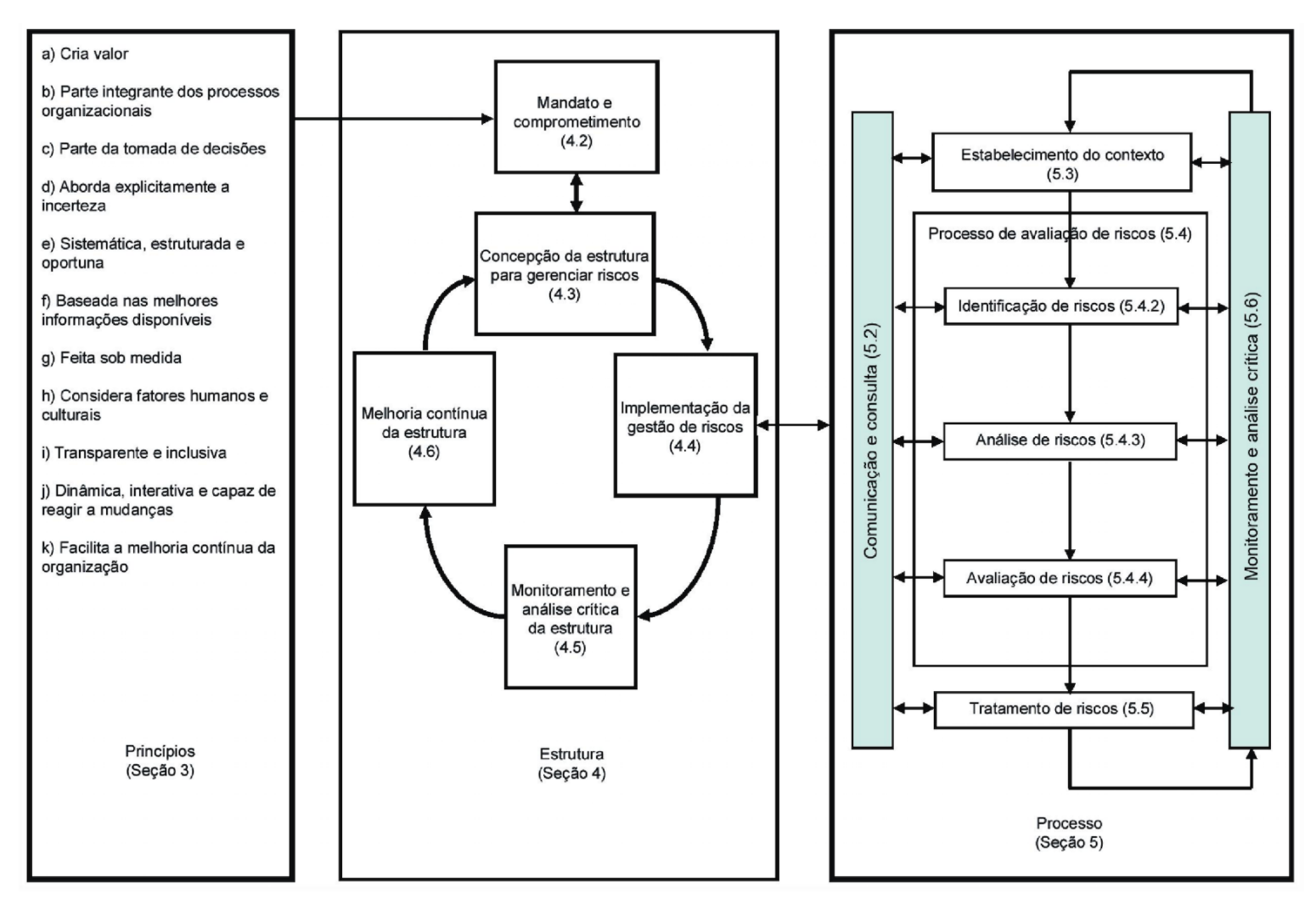

**Figura 2:** Relações entre os princípios, estrutura e processo do gerenciamento de riscos segundo a ISO 31000:2009.

**Fonte:** ABNT NBR ISO 31000:2009 Risk management - Principles and guidelines.

#### <span id="page-21-0"></span>**4.2.1 Comunicação e consulta**

A comunicação e a consulta com as partes interessadas devem estar presentes durante todas as etapas do processo de gerenciamento de risco. Planos de comunicação e consulta devem ser desenvolvidos em etapas inicias, com o intuito de relatar os riscos, suas causas, consequências (caso conhecidas) e métodos de tratamento sendo utilizados, além da prestação de contas da implementação da estrutura e de etapas do processo de gerenciamento de risco (ISO, 2009).

Essa etapa tem grande importância na tomada de decisões, já que as partes interessadas, sendo comunicadas dos riscos, fazem seus julgamentos sobre estes com base nas suas percepções e assim tomam as decisões (ISO, 2009).

#### <span id="page-21-1"></span>**4.2.2 Estabelecimento do Contexto**

Pelo estabelecimento dos contextos interno e externo, do contexto do processo de gerenciamento de risco e da definição dos critérios de risco, a organização articula seus objetivos e define os parâmetros e o escopo a serem utilizados nas próximas etapas (ISO, 2009).

Os critérios de risco são utilizados na avaliação da significância dos riscos e devem refletir os valores, objetivos e recursos da organização. Alguns critérios podem ser impostos por requerimentos legais ou regulatórios ou outros requerimentos aos quais a organização está inscrita. Os critérios devem ser consistentes com a política de gerenciamento de risco da organização, definidos no início do processo e continuamente revisados (ISO, 2009).

#### <span id="page-21-2"></span>**4.2.3 Apreciação dos riscos**

A apreciação dos riscos consiste nas etapas de identificação, análise e avaliação dos riscos, conforme será detalhado abaixo (ISO, 2009).

#### **4.2.3.1 Identificação dos riscos**

A organização deve identificar fontes de risco, áreas de impacto, eventos e suas causas e potenciais consequências. Essa etapa tem como objetivo a geração de uma lista abrangente baseada nos eventos que possam criar, aumentar, prevenir, degradar, acelerar ou retardar a realização de objetivos. Riscos associados à não perseguição de uma oportunidade também devem ser incluídos (ISO, 2009).

#### **4.2.3.2 Análise dos riscos**

Essa etapa envolve o entendimento dos riscos: da consideração das suas causas e fontes, das suas consequências positivas e negativas e da probabilidade dessas consequências ocorrerem (ISO, 2009).

A análise dos riscos pode ser realizada em diferentes graus de detalhe, dependendo do risco, do objetivo da análise e das informações, dados e recursos disponíveis. A análise pode ser qualitativa, semi-quantitativa e quantitativa ou uma combinação dessas, dependendo das circunstâncias (ISO, 2009).

Consequências e suas probabilidades podem ser determinadas por modelagem de resultados de um evento ou série de eventos ou por extrapolação de estudos experimentais ou dados disponíveis. Consequências podem ser expressas em termos de impactos tangíveis ou intangíveis (ISO, 2009).

#### **4.2.3.3 Avaliação dos riscos**

Nessa etapa, os riscos são priorizados para tratamento pela comparação dos graus de cada risco determinados pela etapa anterior, análise dos riscos. Tem grande importância na tomada de decisões (ISO, 2009).

#### <span id="page-22-0"></span>**4.2.4 Tratamento dos Riscos**

Essa etapa envolve selecionar e implementar uma ou mais opções de tratamento para modificar os riscos. É realizada por meio de um processo cíclico de avaliação do tratamento do risco e decisão se o grau do risco residual é tolerável; caso não tolerável, geração de novo tratamento e avaliação da eficácia desse tratamento (ISO, 2009).

Opções de tratamento de risco podem incluir (ISO, 2009):

- x Evitar o risco, decidindo não começar ou continuar certa atividade;
- Tomar ou aumentar o risco visando perseguir oportunidade;
- $\bullet$  Remover a fonte de risco:
- $\bullet$  Mudar sua probabilidade;
- · Mudar sua consequência;
- Compartilhar o risco com outra parte ou partes (incluindo contratos e financiamento do risco);
- Decidir por reter o risco com base nas informações disponíveis.

#### <span id="page-23-0"></span>**4.2.5 Monitoramento e revisão**

Monitoramento e revisão envolvem verificação e vigilância regular das etapas do processo de gerenciamento de riscos, podendo ser periódicos ou *ad hoc*. As responsabilidades de monitoramento e revisão devem ser claramente definidas. Os resultados dessa etapa devem ser registrados e, caso apropriado, divulgados interna e externamente, além de utilizados na etapa de revisão da estrutura do gerenciamento de risco da organização (ISO, 2009).

#### <span id="page-23-1"></span>**4.3 RESUMO E COMPARAÇÃO DOS MÉTODOS**

Os dois métodos apresentados possuem diversas semelhanças apesar de nomenclatura, às vezes, diferente. (SILVA, 2012. p. 37)

Observamos que ambos, em sua fase inicial, buscam definir os meios de condução do processo de gerenciamento de risco com base no contexto da organização e das partes interessadas. A ISO 31000:2009 vai um pouco mais a fundo, além das etapas do processo de gerenciamento de risco, ela define a estrutura organizacional para implementação do gerenciamento de risco. O Guia PMBOK – Quinta Edição, que vê o gerenciamento de risco dentro de um contexto mais geral que é o gerenciamento de projeto e por isso já o considera embutido na estrutura do projeto, define apenas as atividades do gerenciamento de risco por meio do Plano de Gerenciamento de Risco.

Na fase intermediária, que lida propriamente com os riscos, ambos têm etapas semelhantes de identificação, análise, avaliação e tratamento dos riscos. No Guia PMBOK – Quinta Edição, a análise dos riscos é separada em análise qualitativa e quantitativa e o tratamento dos riscos tem estratégias diferentes para ameaças e oportunidades. Na ISO 31000:2009, a etapa de análise dos riscos engloba os dois tipos de análise, embora explique que o detalhamento da análise dependa das circunstâncias. Para o tratamento dos riscos, a norma, apesar de não diferenciar diretamente as estratégias para riscos positivos e negativos, apresenta as mesmas opções de tratamento do Guia PMBOK – Quinta Edição, deixando implícita suas

utilizações para riscos positivos e negativos. Os métodos usados na análise dos riscos serão detalhados no Capítulo 5.

A etapa final, que, como bem aponta Silva (2012), não deve ser entendida por final, mas por contínua ao longo de todo o processo, é a etapa de monitoramento e controle. Ambos os métodos têm etapas semelhantes que visam verificar a eficácia e o desempenho do processo, além de buscar otimizá-lo e constantemente monitorar novos riscos.

Ambos os métodos são genéricos e bastante completos, podendo o Guia PMBOK – Quinta Edição ser utilizado para qualquer projeto e a ISO 31000:2009 em qualquer organização. Por serem gerais e adaptáveis, ambos podem ser utilizados na engenharia e na construção civil.

## <span id="page-25-0"></span>**5 MÉTODOS DE ANÁLISE DE RISCOS**

As principais ferramentas e técnicas utilizadas nos processos de identificação, análise qualitativa, avaliação e análise quantitativa dos riscos são apresentadas nesse Capítulo.

## <span id="page-25-1"></span>**5.1 MÉTODOS DE IDENTIFICAÇÃO DE RISCOS**

Como apresentado no Capítulo 4, a identificação dos riscos é a determinação dos riscos que podem afetar o projeto e a documentação das suas características (PMI, 2013. p. 318).

Segundo o Guia PMBOK – Quinta Edição, as seguintes ferramentas e técnicas são utilizadas nesse processo:

- x **Revisões de documentação:** analisa-se a consistência entre os documentos e os requisitos e premissas do projeto, que podem ser indicadores de risco. (PMI, 2013. p. 323)
- x **Técnicas de coleta de informações**, como:
	- o **Brainstorming:** busca-se obter uma lista completa dos riscos do projeto. É realizado por meio de entrevistas em grupo com a equipe do projeto e um conjunto multidisciplinar de especialistas que não fazem parte da equipe. Pode ser feito em sessão livre, na qual as ideias são fornecidas pelos participantes, ou estruturada, onde podem ser utilizadas categorias de risco. (PMI, 2013. p. 323)
	- o **Técnica Delphi:** especialistas em riscos do projeto participam anonimamente da técnica para obter um consenso sobre os riscos, reduzindo a parcialidade nos dados e a influência indevida de um deles no resultado. É um processo iterativo de solicitar ideias dos especialistas por meio de questionário, resumir as ideias e redistribuí-las para comentários adicionais até obter um consenso. (PMI, 2013. p. 323)
	- o **Entrevistas:** participantes experientes do projeto, partes interessadas e especialistas no assunto são entrevistados. (PMI, 2013. p. 324)
	- o **Análise da causa principal:** identifica-se um problema, descobrem-se as causas subjacentes que levam a esse problema e desenvolvem-se ações preventivas. (PMI, 2013. p. 324)
- x **Análise de listas de verificação:** desenvolvem-se listas de verificação de risco com

base em informações históricas e no conhecimento acumulado e os novos projetos são analisados segundo essas listas. É necessário revisar as listas periodicamente e ao final do projeto a fim de incorporar lições aprendidas. Itens que não aparecem na lista também devem ser explorados. (PMI, 2013. p. 324)

- x **Análise de premissas:** exploram-se a validade, estabilidade e consistência das hipóteses, cenários e premissas usadas na concepção e no desenvolvimento do projeto. (PMI, 2013. p. 324)
- x **Técnicas de diagramas**, como:
	- o **Diagramas de causa e efeito (ou de Ishikawa):** buscam identificar as causas dos riscos por meio das relações de fatores que podem contribuir para uma determinada falha. (PMI, 2013. p. 324)
	- o **Diagramas de sistema ou fluxogramas:** mostram a inter-relação e causalidade entre os vários elementos de um sistema. (PMI, 2013. p. 324)
	- o **Diagramas de influência:** mostram influências causais, ordem de eventos no tempo e relações entre variáveis e resultados de uma situação. (PMI, 2013. p. 324)
- x **Análise de forças, fraquezas, oportunidades e ameaças (SWOT):** inicia-se identificando as forças e fraquezas da organização. Posteriormente, identificam-se as oportunidades do projeto resultantes dessas forças e as ameaças resultantes das fraquezas. O grau com que as forças compensam as ameaças e com que as oportunidades superam as fraquezas também é examinado. (PMI, 2013. p. 325)
- x **Opinião especializada:** a identificação dos riscos pode ser feita diretamente por especialistas com experiência relevante ao projeto. A parcialidade dos especialistas deve ser considerada. (PMI, 2013. p. 326)

## <span id="page-26-0"></span>**5.2 MÉTODOS DE ANÁLISE QUALITATIVA E AVALIAÇÃO DOS RISCOS**

Como apresentado no Capítulo 4, as etapas de análise qualitativa e de avaliação dos riscos visam avaliar os riscos pela combinação de suas probabilidades de ocorrência e impacto, e, posteriormente, priorizá-los para análise quantitativa ou ação de resposta (PMI, 2013. p. 327).

As seguintes ferramentas e técnicas são utilizadas nesses processos segundo o Guia PMBOK – Quinta Edição:

- x **Avaliação de probabilidade e impacto dos riscos:** busca-se investigar a probabilidade de ocorrência dos riscos e seus efeitos potenciais sobre um objetivo do projeto. A avaliação deve ser feita para cada risco identificado por meio de entrevistas ou reuniões com participantes familiarizados com as categorias de risco em questão. São atribuídos níveis de probabilidade e de impacto, definidos pelo planejamento do gerenciamento de riscos, a cada risco. As premissas e detalhes explicativos para atribuição do nível de probabilidade e de impacto de cada risco devem ser registrados. (PMI, 2013. p. 329)
- x **Matriz de probabilidade e impacto:** cada risco é classificado usando uma tabela de referência ou uma matriz de probabilidade e impacto de acordo com a sua probabilidade de ocorrência e seu impacto em um objetivo. Essa tabela ou matriz classifica cada risco como sendo de prioridade baixa, moderada ou alta por meio da combinação de sua probabilidade de ocorrência e impacto. Podem ser usados termos descritivos ou valores numéricos (como uma pontuação) nessa classificação. Pode-se classificar um risco separadamente para cada objetivo (como custo, tempo ou escopo) ou desenvolver formas para uma classificação geral. A classificação dos riscos é utilizada na sua priorização. Por exemplo, ameaças (riscos de efeito negativo) com prioridade alta exigem ação prioritária e estratégias agressivas de resposta. Ameaças de prioridade baixa podem não exigir ação proativa, mas apenas sua inclusão em uma lista de observação de ameaças ou levar ao acréscimo de uma reserva de contingência no orçamento do projeto. (PMI, 2013. p. 330/331)
- x **Avaliação de qualidade dos dados sobre riscos:** busca-se avaliar a utilidade dos dados sobre os riscos para o seu gerenciamento. São envolvidos o nível em que o risco é compreendido e a precisão, qualidade, confiabilidade e integridade dos dados relativos ao risco. Usar dados de baixa qualidade pode resultar em uma análise qualitativa de pouco uso para o projeto. (PMI, 2013. p. 331)
- x **Categorização de riscos:** os riscos podem ser categorizados por suas fontes, pela área afetada do projeto, por causas principais comuns ou por outras categorias úteis (como por exemplo, fase do projeto). Buscam-se determinar as áreas mais expostas do projeto e os pacotes, atividades, fases e papéis do projeto que podem levar ao desenvolvimento de respostas eficazes aos riscos. (PMI, 2013. p. 331)
- x **Avaliação da urgência dos riscos:** são avaliados indicadores de prioridade que podem incluir a probabilidade de detectar o risco, o tempo para produzir uma resposta ao risco, sintomas e sinais de alerta e a classificação do risco. Pode ser combinada com a

classificação dos riscos determinada a partir da matriz de probabilidade e impacto para gerar uma classificação final da gravidade dos riscos. (PMI, 2013. p. 332)

x **Opinião especializada:** a probabilidade e o impacto de cada risco devem ser avaliados por especialistas com experiência em projetos semelhantes e recentes por meio de entrevistas ou oficinas de riscos. A tendenciosidade dos especialistas deve ser considerada. (PMI, 2013. p. 332)

# <span id="page-28-0"></span>**5.3 MÉTODOS DE ANÁLISE QUANTITATIVA DOS RISCOS**

Como apresentado no Capítulo 4, a etapa de análise quantitativa dos riscos busca analisar numericamente o efeito dos riscos a fim de reduzir o grau de incerteza dos projetos (PMI, 2013. p. 332).

As seguintes ferramentas e técnicas são utilizadas nesse processo segundo o Guia PMBOK – Quinta Edição:

- x **Técnicas de coleta e apresentação de dados**, como:
	- o **Entrevistas:** buscam-se quantificar a probabilidade e o impacto dos riscos baseados na experiência e em dados históricos. A confiabilidade e a credibilidade da análise dependem da documentação da base lógica das faixas de riscos e das premissas nas quais essas se baseiam. (PMI, 2013. p. 335)
	- o **Distribuições de probabilidade:** busca-se aproximar os dados obtidos na análise quantitativa com formas compatíveis. Apresentam a incerteza quantificada de valores tais como durações de atividades e custos de componentes do projeto. (PMI, 2013. p. 336)
- x **Técnicas de modelagem e análise quantitativa dos riscos**, incluindo:
	- o **Análise de sensibilidade:** determinam-se quais riscos têm mais impacto potencial no projeto por meio da compreensão da correlação da variação dos objetivos do projeto com as variações de diferentes graus de incerteza e, de maneira oposta, da análise de como a incerteza de cada elemento afeta os objetivos do projeto. Um tipo de análise de sensibilidade chama-se diagrama de tornado. (PMI, 2013. p. 337)
	- o **Análise do valor monetário esperado (VME):** calcula o resultado médio quando há diversos cenários de incerteza por meio da multiplicação do valor de cada resultado possível pela sua probabilidade de ocorrência e da soma desses

produtos. A árvore de decisão é um uso comum do VME. (PMI, 2013. p. 338)

- o **Modelagem e simulação:** as incertezas especificadas e detalhadas do projeto são convertidas em possível impacto nos objetivos do projeto. A técnica de Monte Carlo é a maneira típica de execução de modelagem e simulação. Nela, há a simulação de vários modelos de projeto selecionando aleatoriamente os valores de entrada com base nas distribuições de probabilidade dessas variáveis. Os resultados são apresentados em um histograma. (PMI, 2013. p. 339)
- x **Opinião especializada:** há necessidade de consulta a especialistas para definição de entradas tais como distribuições de probabilidades e para interpretação dos dados, além de para identificação de impactos e probabilidades como na análise qualitativa. Os especialistas são responsáveis pela determinação da adequação a análise de uma ferramenta específica considerando os pontos fortes e fracos da ferramenta e os recursos e a cultura da organização. (PMI, 2013. p. 340)

#### <span id="page-30-0"></span>**6 CALCULADORA DE RISCO**

O software "Calculadora de Risco", desenvolvido na linguagem de programação Visual Basic, se destina a fazer a análise quantitativa de riscos em problemas de engenharia. Partindo dos dados de entrada abaixo explicitados, tal análise envolve diferentes tipos de distribuição de probabilidade, intervalo de confiança, teste de hipótese, correlação, regressão linear, análise de confiabilidade e de falha, simulação de Monte Carlo e geração de histogramas.

#### <span id="page-30-1"></span>**6.1 ASPECTOS TEÓRICOS**

Nessa seção, serão apresentados a descrição geral do método, dados de entrada, resultados a serem obtidos e os passos de cálculo implementados no programa.

#### <span id="page-30-2"></span>**6.1.1 Descrição Geral do Método**

A análise quantitativa realizada pela Calculadora de Risco engloba os seguintes cálculos e análises:

- x Para uma dada amostra ou população, podem ser realizados cálculos de média aritmética, desvio padrão, diferentes distribuições de probabilidade, intervalo de confiança e teste de hipótese;
- x Para duas amostras ou populações também será possível o cálculo da correlação e regressão linear; para problemas de engenharia, podem ser analisadas a confiabilidade e probabilidade de falha;
- Para grupos com elementos de distribuições Normal, Lognormal ou Uniforme, permite a simulação pelo método de Monte Carlo e gera histogramas com os resultados.

#### <span id="page-30-3"></span>**6.1.2 Dados de Entrada**

Inicialmente, para o cálculo de média, desvio padrão e contagem de número de elementos, será necessária a entrada dos dados de uma amostra ou população. Para o cálculo do desvio padrão, será necessário definir se os dados são de uma amostra ou população, visto que os passos de cálculo diferem. Mais de uma amostra ou população podem ser inseridas e tais valores ficarão guardados para eventual uso em alguma análise.

O usuário selecionará o tipo de análise a ser realizada: distribuições de probabilidade, intervalo de confiança, teste de hipótese, correlação e regressão linear ou confiabilidade de problemas de engenharia.

Para Distribuições de Probabilidade, será necessário entrar com o tipo de distribuição mais adequada para o dado: Normal, Lognormal, Binomial, Geométrica ou de Poisson.

Caso a Distribuição de Probabilidade escolhida seja a Normal ou a Lognormal, o usuário entrará com a média e desvio padrão, ou poderá utilizar os valores guardados já citados, bem como precisará dos valores dos quais se deseja conhecer sua probabilidade de ocorrência.

Para a Distribuição Binomial, serão pedidos a probabilidade de ocorrência, o número de tentativas e o número de sucessos para a probabilidade requerida.

Para a Distribuição Geométrica, serão pedidos a probabilidade de ocorrência em cada tentativa e o tempo em que se deseja calcular a probabilidade.

Para a Distribuição de Poisson, o período de tempo, média de ocorrência dos eventos em um local e o número de ocorrências do qual se deseja calcular a probabilidade.

Para Intervalo de Confiança, apenas os dados da amostra ou população – já citados, o nível de confiança e o tipo de distribuição são necessários. O tipo de distribuição depende do tamanho da amostra: Normal ou t-Student, essa última mais recomendada para amostras pequenas já que o desvio padrão da população pode não ser próximo ao da amostra.

Para Teste de Hipótese, o usuário entrará com os dados da amostra ou população, a hipótese a ser testada e o nível de confiança.

Para Correlação e Regressão Linear, entrará com os dados/resultados de duas variáveis.

Para Confiabilidade e Falha, entrará com dados de duas amostras (como resistência e esforço).

Além das funcionalidades acima mencionadas, há a implementação da Simulação de Monte Carlo, que depende da entrada de diferentes elementos a serem simulados com respectivos tipos de distribuição ao qual estes seguem e do número de simulações que o programa rodará. Para elementos que seguem distribuição Normal ou Lognormal, o usuário entrará com dados de média e desvio padrão. Para distribuição Uniforme, o usuário entrará com o valor mínimo e máximo de um intervalo de valores da distribuição do elemento.

Para o gerador de Histograma, o usuário entrará com os dados a serem plotados e o número de colunas do histograma.

#### <span id="page-32-0"></span>**6.1.3 Resultados a serem obtidos**

Para as Distribuições de Probabilidade, serão obtidas as probabilidades de ocorrência de determinado evento.

Para o Intervalo de Confiança, será obtido um intervalo de confiança para uma certa amostra baseado no nível de confiança adotado.

Para o Teste de Hipótese, será obtido a confirmação ou a rejeição da hipótese estudada.

Para a Correlação e Regressão Linear, serão obtidos o coeficiente de correlação e a linha dos mínimos quadrados.

Para a Confiabilidade e Falha, será obtida a probabilidade de falha/ocorrência.

Para a Simulação de Monte Carlo, serão obtidos os resultados das simulações efetuadas bem como as probabilidades de ocorrência até um determinado valor encontradas na simulação.

O gerador de Histograma gerará um histograma com base nos dados e no número de colunas inserido.

#### <span id="page-32-1"></span>**6.1.4 Passos de Cálculo**

A seguir, serão apresentados os passos de cálculo, segundo o Livro de Probabilidade e Estatística de Correa, 2013, para todas as funções implementadas pelo programa: média aritmética, desvio padrão, distribuições de probabilidade, intervalo de confiança, teste de hipótese, coeficiente de correlação, linha dos mínimos quadrados, probabilidade de falha e simulação de Monte Carlo.

#### **6.1.4.1 Média Aritmética e Desvio Padrão**

Os passos de cálculo da média aritmética e do desvio padrão de populações e amostras é diferente. As fórmulas utilizadas para cada um são apresentadas nas Equações 1 a 4.

#### **Para População:**

$$
\mu = \frac{\sum_{i=1}^{N} x_i}{N}
$$
 (Equação 1)

$$
\sigma = \sqrt{\frac{\sum_{i=1}^{N} (x_i - \mu)^2}{N}}
$$
 (Equação 2)

Onde,

- $\circ$   $\mu$  é a média;
- $\circ$   $\sigma$  é o desvio padrão;
- $\circ$  *N* é o número de elementos;
- $\circ$   $x_i$  é cada elemento da população.

# **Para Amostra:**

$$
\overline{X} = \frac{\sum_{i=1}^{N} x_i}{n}
$$
 (Equação 3)

$$
S = \sqrt{\frac{\sum_{i=1}^{N} (x_i - \overline{X})^2}{n-1}}
$$
 (Equação 4)

Onde,

$$
\circ \quad X \land a \text{ média};
$$

- $\circ$  *S* é o desvio padrão;
- $\circ$  *n* é o número de elementos;
- $\circ$   $x_i$  é cada elemento da população.

#### **6.1.4.2 Distribuição de Probabilidade**

Para os diferentes tipos de distribuição de probabilidade, há maneiras diferentes de cálculo da probabilidade de ocorrência. As fórmulas para cada distribuição implementada pelo programa são apresentadas nas Equações 5 a 13.

#### **Distribuição Normal:**

$$
P(a < T < b) = \phi\left(\frac{b - \mu}{\sigma}\right) - \phi\left(\frac{a - \mu}{\sigma}\right)
$$
 (Equação 5)

Onde,

$$
\circ \quad \mu \text{ é a média;}
$$

- $\circ$   $\sigma$  é o desvio padrão;
- $\circ$   $P(a < T < b)$  é a probabilidade de ocorrência entre os limites b e a;
- $\phi(z)$  é a função de distribuição normal cumulativa.

Os valores de  $\phi(z)$  podem ser obtidos das Tabela 1 e 2 do Anexo por interpolação.

#### **Distribuição Lognormal:**

$$
P(a < T < b) = \phi\left(\frac{\ln b - \lambda_X}{\xi_X}\right) - \phi\left(\frac{\ln a - \lambda_X}{\xi_X}\right) \tag{Equação 6}
$$

$$
\lambda_X = \ln \mu_X - \frac{\xi_X^2}{2} \tag{Equação 7}
$$

$$
{\xi_X}^2 = \ln(1 + \mathcal{COV}^2) \tag{Equação 8}
$$

$$
COV = \frac{\sigma}{\mu}
$$
 (Equação 9)

$$
Se\ COV \le 0,3, \xi_X = COV
$$
 (Equação 10)

Onde,

- $\circ$   $\mu$  é a média;
- $\circ$   $\sigma$  é o desvio padrão;
- $\circ$   $P(a < T < b)$  é a probabilidade de ocorrência entre os limites b e a;
- $\phi(z)$  é a função de distribuição normal cumulativa.

Os valores de  $\phi(z)$  podem ser obtidos das Tabela 1 e 2 do Anexo por interpolação.

#### **Distribuição Binomial:**

$$
P(X = x, n|p) = {n \choose x} p^x (1-p)^{n-x}
$$
 (Equação 11)

Onde,

- $\circ$  *n* é o número de tentativas de Bernoulli;
- $\circ$  *p* é a probabilidade de ocorrência em cada tentativa;
- $\circ$  *x* são os sucessos no número de tentativas n;
- $P(X = x, n|p)$  é a probabilidade de ocorrência de x sucessos com probabilidade  $p$  em  $n$  tentativas.

#### **Distribuição Geométrica:**

$$
P(T = t) = p(1 - p)^{t-1}
$$
 (Equação 12)

Onde,

- $\circ$  *p* é a probabilidade de ocorrência em cada tentativa;
- $\circ$  *t* é o período de tempo;
- $P(T = t)$  é a probabilidade de ocorrência no período t.

#### **Distribuição de Poisson:**

$$
P(x \text{ ocorrências em um tempo } t) = \frac{(vt)^x}{x!} e^{-vt}
$$
 (Equação 13)

Onde,

- $\circ$   $\nu$  é a ocorrência média de eventos em um local;
- $\circ$  *t* é o período de tempo;
- $\circ$   $x$  é o número de ocorrências para as quais se deseja calcular a probabilidade.

#### **6.1.4.3 Intervalo de Confiança**

O intervalo de confiança de uma amostra é dado pelas Equações 14 a 18:

Intervalo de Confiança = (Média)  $\pm$  (Valor Crítico x Erro Padrão) (Equação 14)

*Erro Padrão* = 
$$
\frac{Desvio Padrão}{\sqrt{Tamanho da Amostra}}
$$
 (Equação 15)

*Valor Crítico* = 
$$
z(\phi\left(\frac{\alpha}{2}\right))
$$
, para grandes amostras (Equação 16)

*Valor Crítico* = 
$$
t_{n-1,\alpha/2}
$$
, para pequenas amostras (Equação 17)

$$
\alpha = 1 - (Nível de Confiança)
$$
 (Equação 18)

Onde,

- $\circ$   $\phi(z_{\alpha/2})$  é a função de distribuição normal cumulativa;
- o  $t_{n-1,\alpha/2}$  é o valor crítico da distribuição t-Student, dada pela Tabela 3 do
Anexo.

## **6.1.4.4 Teste de Hipótese**

As hipóteses são testadas encontrando o seu z pela Equação 19 abaixo e comparando o  $φ(z)$  com *(1 - Nível de Confiança)* adotado. Caso  $φ(z)$  seja menor, rejeita-se a hipótese. Caso contrário, a hipótese é plausível.

$$
z = \frac{\overline{X} - \mu_0}{\frac{S}{\sqrt{n}}} \tag{Equação 19}
$$

## **6.1.4.5 Correlação e Regressão Linear**

O coeficiente de correlação e a linha dos mínimos quadrados são dados pelas Equações 20 a 23 abaixo:

## **Coeficiente de Correlação:**

$$
r = \frac{\sum_{i=1}^{n} (x_i - \overline{x})(y_i - \overline{y})}{\sqrt{[\sum_{i=1}^{n} (x_i - \overline{x})^2][\sum_{i=1}^{n} (y_i - \overline{y})^2]}}
$$
(Equação 20)

Onde,

- $\circ$   $\circ$   $\circ$   $\circ$   $\circ$  coeficiente de correlação;
- $\circ$  *n* é o tamanho da amostra;
- $\circ$   $x_i$  é o valor da variável independente;
- $\circ$   $y_i$  é o valor da variável dependente.

#### **Linha dos Mínimos Quadrados:**

$$
y = \beta_0 + \beta_1 x \tag{Equação 21}
$$

$$
\beta_1 = \frac{\sum_{i=1}^n (x_i - \overline{x})(y_i - \overline{y})}{\sum_{i=1}^n (x_i - \overline{x})^2}
$$
 (Equação 22)

$$
\beta_0 = \overline{y} - \beta_1 \overline{x} \tag{Equação 23}
$$

#### **6.1.4.6 Confiabilidade em Problemas de Engenharia:**

A confiabilidade em problemas de engenharia é analisada pelo cálculo do índice de segurança e posterior cálculo da probabilidade de falha. Ambas as fórmulas para esses parâmetros são apresentadas nas Equações 24 e 25 abaixo:

$$
\beta = \frac{\mu_Z}{\sigma_Z} = \frac{\mu_R - \mu_S}{\sqrt{\sigma_R^2 + \sigma_S^2}}
$$
 (Equação 24)  
\n
$$
p_f = 1 - \phi(\beta)
$$
 (Equação 25)

Onde,

 $\circ$   $\beta$  é o Índice de Segurança ou Confiabilidade;

 $\circ$   $p_f$  é a probabilidade de falha.

#### **6.1.4.7 Simulação de Monte Carlo**

Simulações dos elementos inseridos são geradas com base no tipo de distribuição e variáveis necessárias. Para os diferentes tipos de distribuição, seguem os passos de cálculo:

**Distribuição Normal:** foi obtido do site random.org 10.000 números aleatórios que seguem a Distribuição Normal com média 0 e desvio padrão 1, vindos do ruído atmosférico. O programa gerará, então, um número pseudoaleatório uniformemente distribuído que selecionará um valor dos 10.000 números obtidos. Este número aleatório encontrado será normalmente distribuído já que foi retirado aleatoriamente de uma amostra normalmente distribuída. Para elementos com média e desvio padrão diferentes de 0 e 1, respectivamente, o valor encontrado é multiplicado pelo desvio padrão do elemento e somado à média do elemento.

**Distribuição Lognormal:** o mesmo método de obtenção dos 10.000 números aleatórios que seguem a Distribuição Normal com média 0 e desvio padrão 1, vindos do ruído atmosférico, foi efetuado. O programa gerará, então, um número pseudoaleatório uniformemente distribuído que selecionará um dos 10.000 números implementados no programa. Este será normalmente distribuído já que foi retirado aleatoriamente de uma amostra normalmente distribuída. Para passar para a distribuição Lognormal, são utilizadas as Equações 7, 8 e 9 apresentadas anteriormente para distribuição Lognormal, bem como a Equação 26 abaixo:

$$
\left(\frac{\ln(N \acute{U}MERO \ A \ SER \ ENCONTRADO) - \lambda_X}{\xi_X}\right) = (N \acute{U}MERO \ ALEAT \acute{O}RIO \ GERADO)
$$
\n(Equação 26)

**Distribuição Uniforme:** a obtenção de números pseudoaleatórios que seguem a distribuição uniforme é implementada na linguagem de programação Visual Basic. O programa ajusta o número gerado para os limites dados pelo usuário.

Assim, para cada simulação geral, simulam-se cada elemento e os somam.

## **6.2 MANUAL DE UTILIZAÇÃO DO PROGRAMA**

#### **6.2.1 Passo a passo da utilização do aplicativo**

O programa "Calculadora de Risco" se inicia como apresentado na Figura 3: na aba Amostra/População.

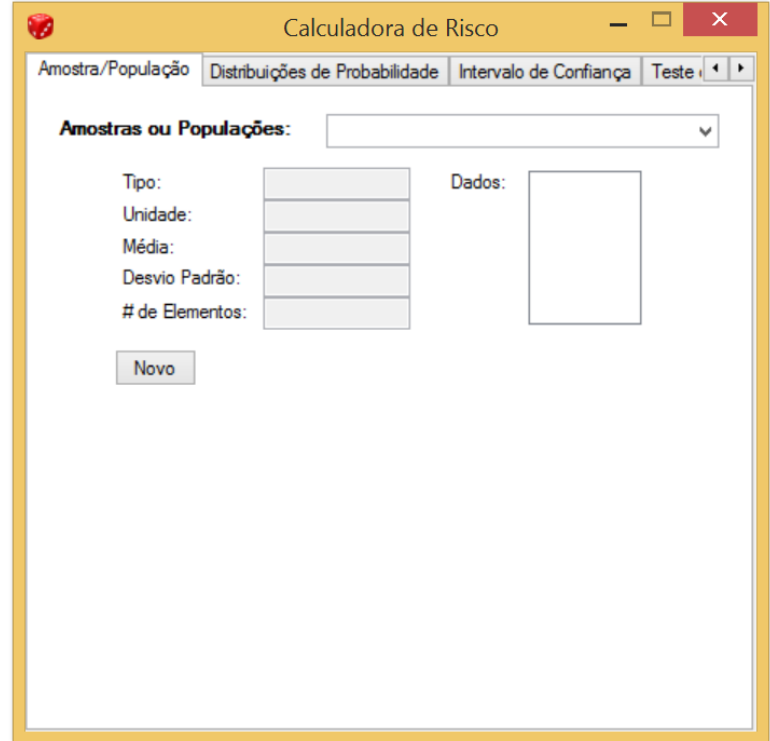

**Figura 3:** Aba de abertura da "Calculadora de Risco": Amostra/População.

Ao clicar em "Novo", aparecem as caixas de texto para inserção de novos dados que poderão ser utilizados ao longo do programa. Esse passo pode ser visto na Figura 4. Na Figura 5 há um exemplo de inserção de novo dado: é obrigatório inserir um "Nome", um "Tipo" (devido a diferença no cálculo do desvio padrão para Amostra e População) e os "Dados". Ao mudar o texto da caixa de texto "Dados", é possível ver na caixa "Preview" como o programa está interpretando os dados para porventura corrigi-los.

Ao clicar em "Salvar", o novo dado fica armazenado e pode ser selecionado na caixa "Amostras ou Populações" no topo da Aba. Ao selecionar um dado, aparecem os valores inseridos bem como a média, desvio padrão e contagem do número de elementos calculados pelo programa. Esse passo é apresentado na Figura 6.

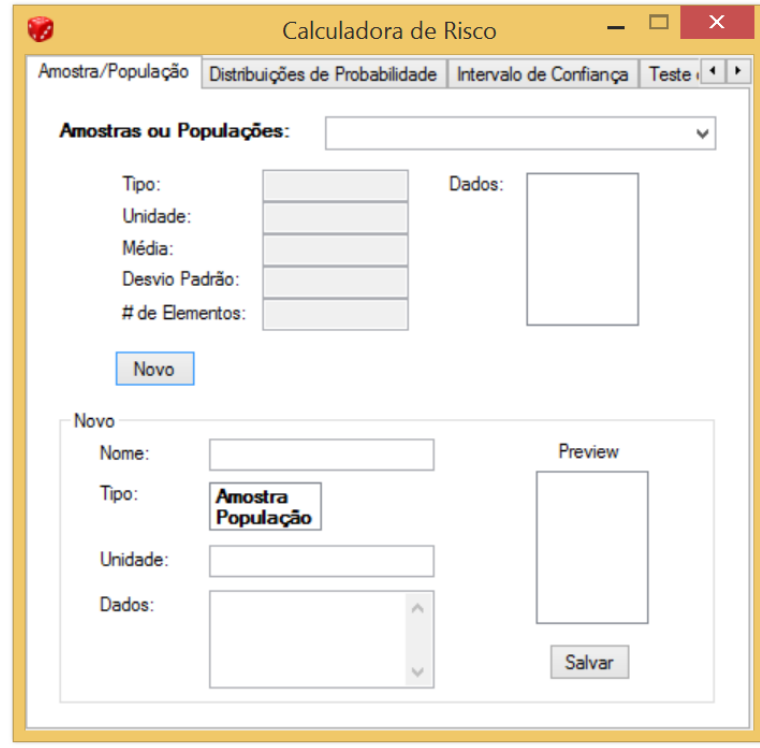

**Figura 4:** Aba: Amostra/População. Ao clicar em "Novo", aparecem as caixas de texto para inserção de novos dados.

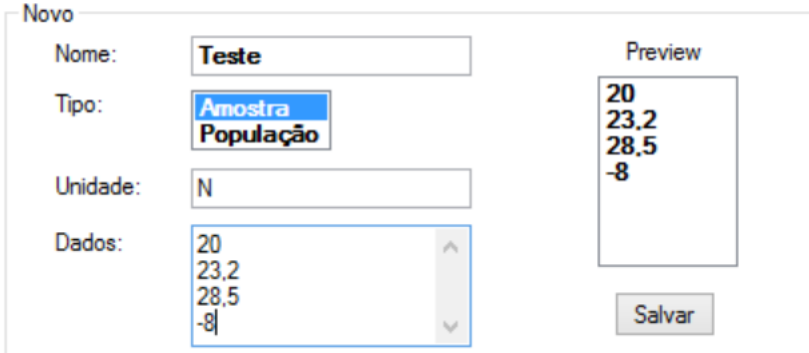

**Figura 5:** Aba: Amostra/População. Exemplo de preenchimento das caixas de texto. É obrigatório inserir um "Nome", um "Tipo" (devido a diferença no cálculo do desvio padrão para Amostra e População) e os "Dados".

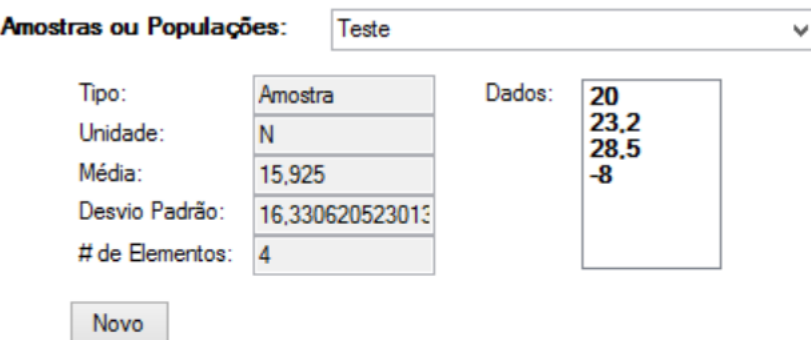

**Figura 6:** Aba: Amostra/População. Ao salvar um dado, ele pode ser selecionado na caixa "Amostras ou Populações" e aparecerão seus valores bem como a média, desvio padrão e contagem do número de elementos calculados pelo programa.

A próxima Aba do programa é a de "Distribuições de Probabilidade". Nela, há cinco sub-abas: "Normal", "Lognormal", "Binomial", "Geométrica" e "Poisson". Tais sub-abas são os diferentes tipos de distribuição de probabilidade implementados pelo programa. As Figuras 7 a 13 apresentam essas abas com breves comentários em suas legendas. Elas são autoexplicativas: insira os dados de entrada e, ao clicar no botão "Calcular", a probabilidade lhe será dada em valor percentual. Caso se esqueça de colocar um valor e ele seja necessário, o programa avisará e pedirá para que o insira. Caso o dado requisitado seja numérico e o inserido não seja, o programa avisará e pedirá um novo dado. Dados salvos da Aba "Amostra/População" poderão ser utilizados na análise.

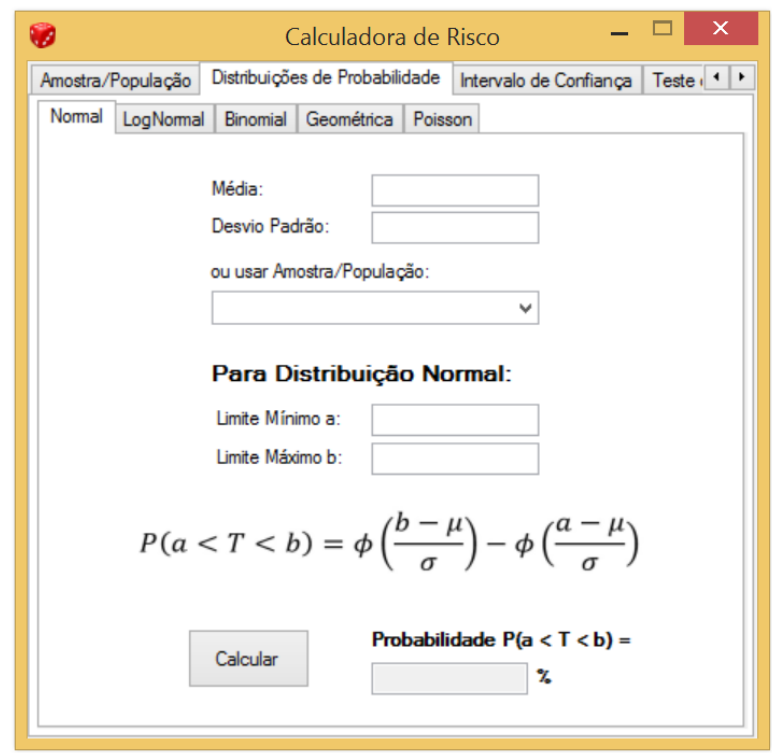

**Figura 7:** Aba: Distribuições de Probabilidade. Sub-Aba: Normal.

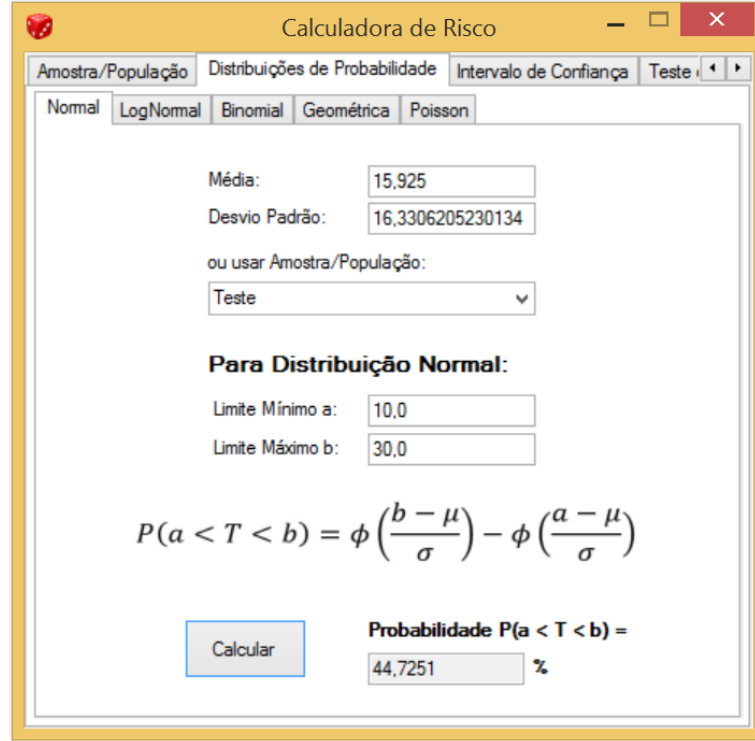

**Figura 8:** Aba: Distribuições de Probabilidade. Sub-Aba: Normal. Exemplo de inserção dos dados e do resultado ao clicar no botão "Calcular": probabilidade de T ser maior que 10,0 e menor que 30,0 onde T é um dado de média 15,925 e desvio padrão 16,331: 44,725%.

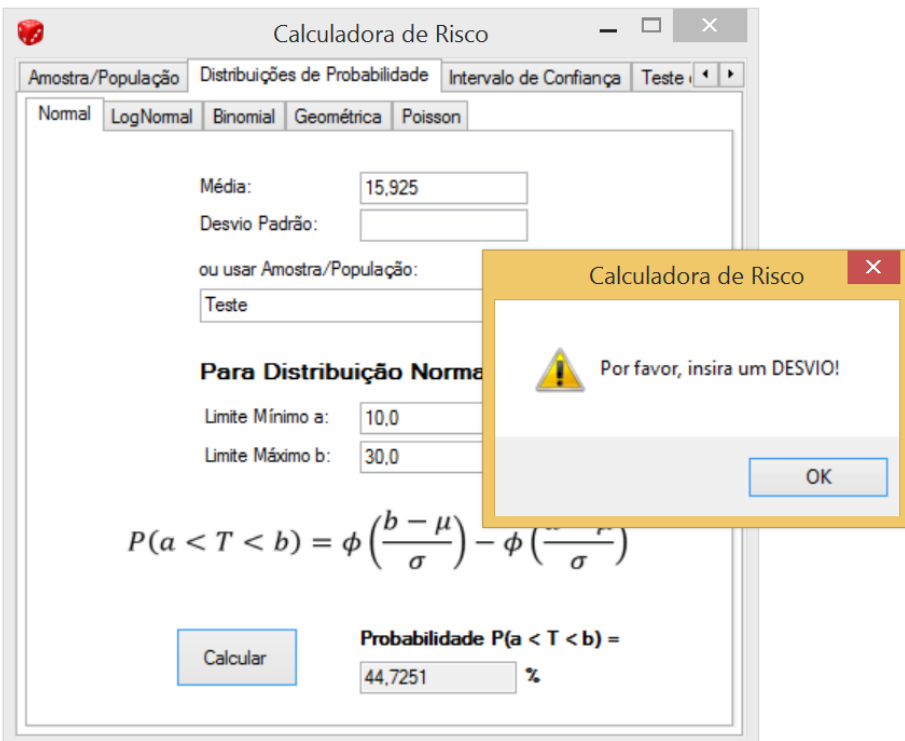

**Figura 9:** Aba: Distribuições de Probabilidade. Sub-Aba: Normal. Caso não seja colocado um valor que o programa necessite para o cálculo, ele avisará e pedirá para que o insira.

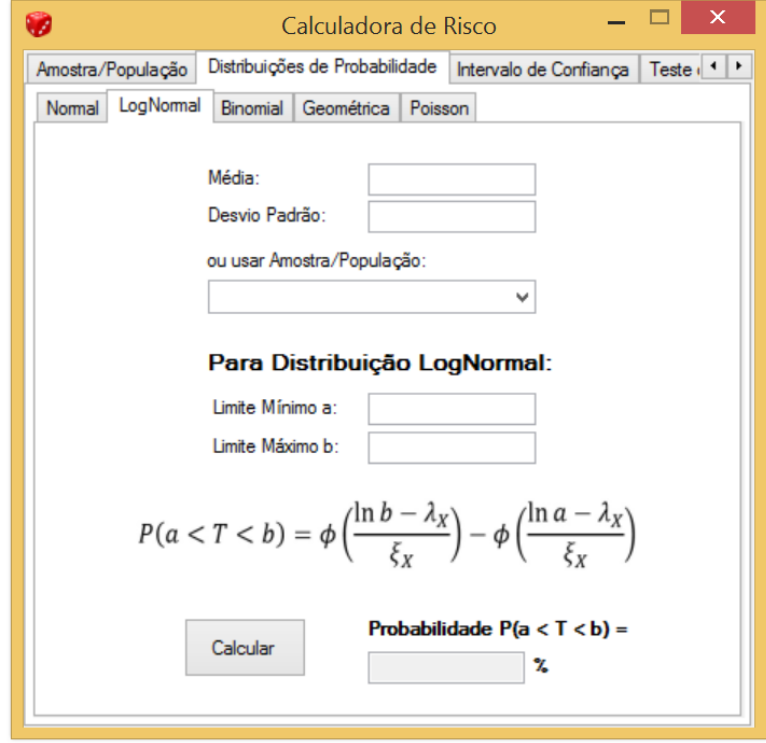

**Figura 10:** Aba: Distribuições de Probabilidade. Sub-Aba: Lognormal.

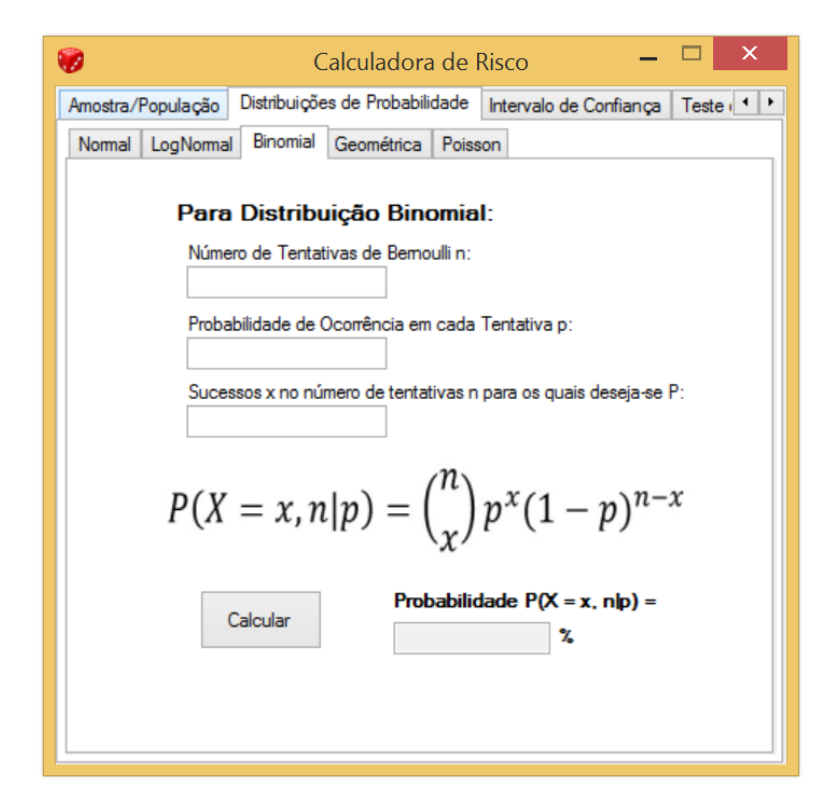

**Figura 11:** Aba: Distribuições de Probabilidade. Sub-Aba: Binomial.

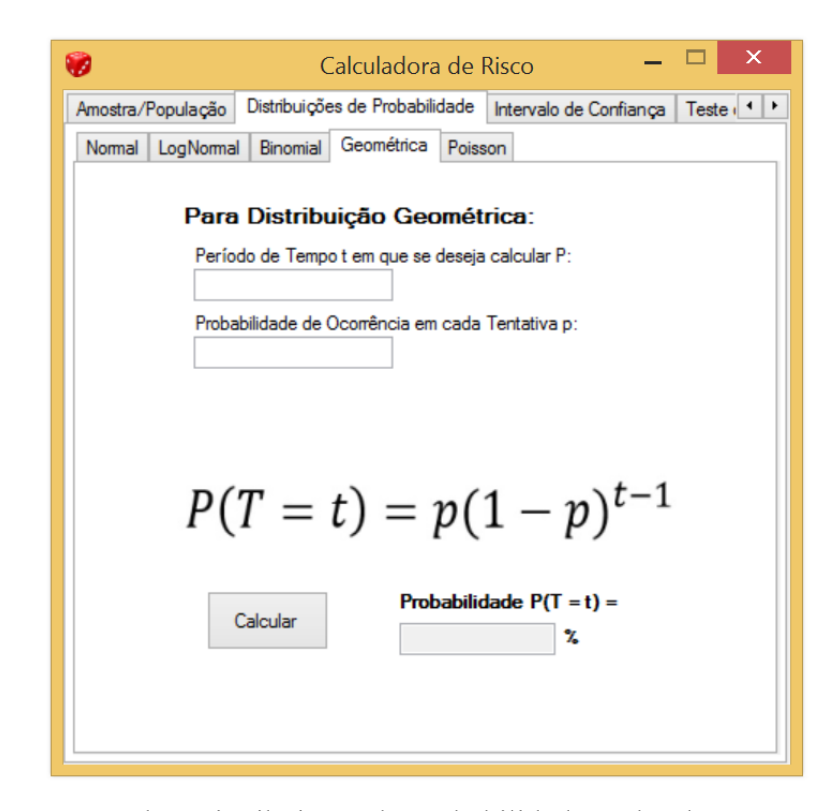

**Figura 12:** Aba: Distribuições de Probabilidade. Sub-Aba: Geométrica.

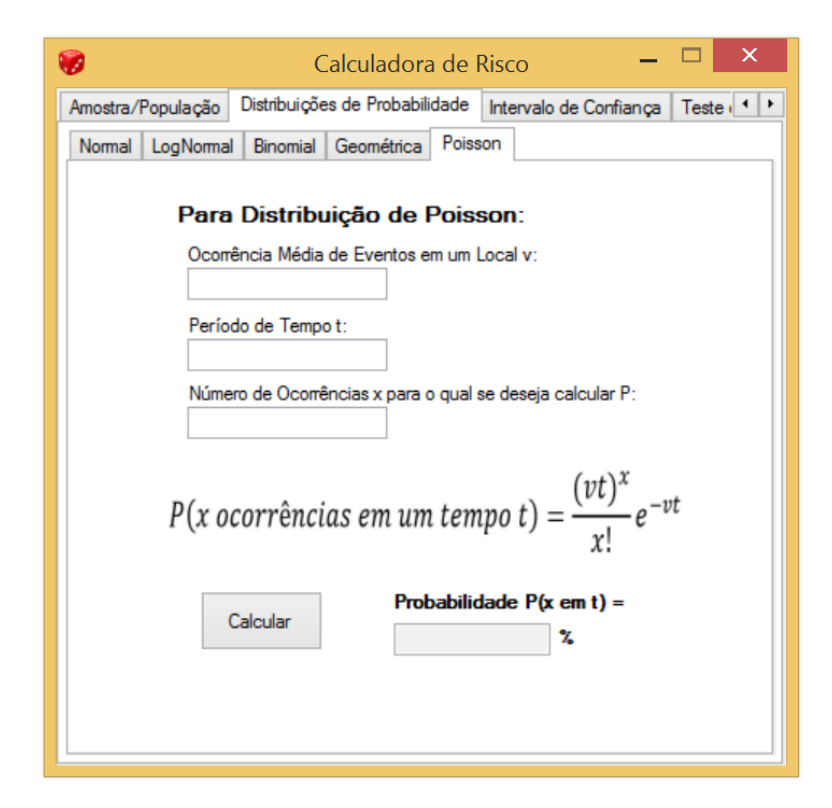

**Figura 13:** Aba: Distribuições de Probabilidade. Sub-Aba: Poisson.

A próxima aba é a de "Intervalo de Confiança". Assim como as de "Distribuições de Probabilidade", é autoexplicativa. É necessário colocar os dados de entrada além do nível de confiança para a análise e escolher o tipo de distribuição: "Normal" ou "t-Student". Há, no programa, recomendações para quando utilizar cada uma. Essa aba é apresentada na Figura 14. Dois exemplos de utilização são apresentados nas Figuras 15 e 16. O resultado é dado como (LIMITE INFERIOR DO INTERVALO DE CONFIANÇA; LIMITE SUPERIOR DO INTERVALO DE CONFIANÇA).

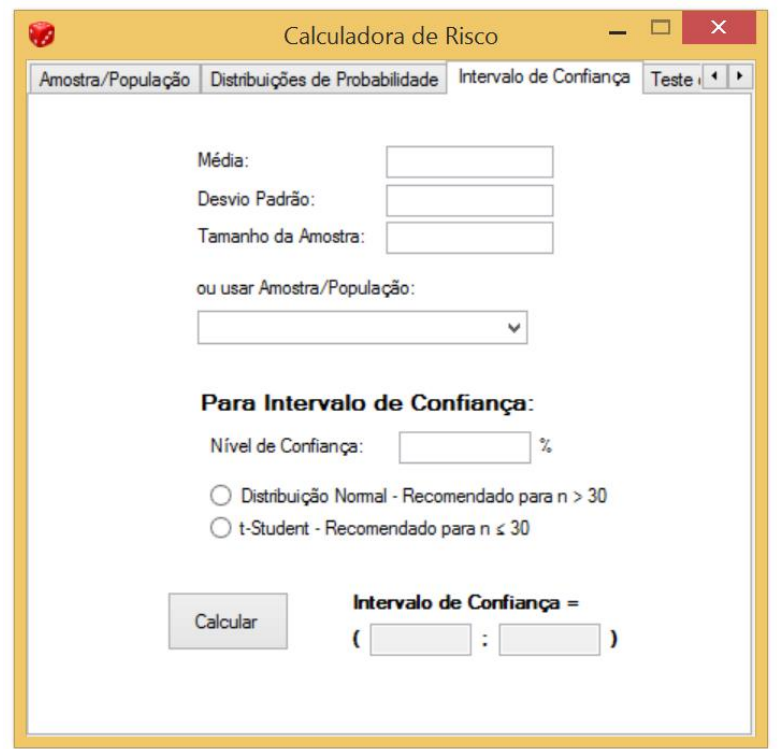

**Figura 14:** Aba: Intervalo de Confiança.

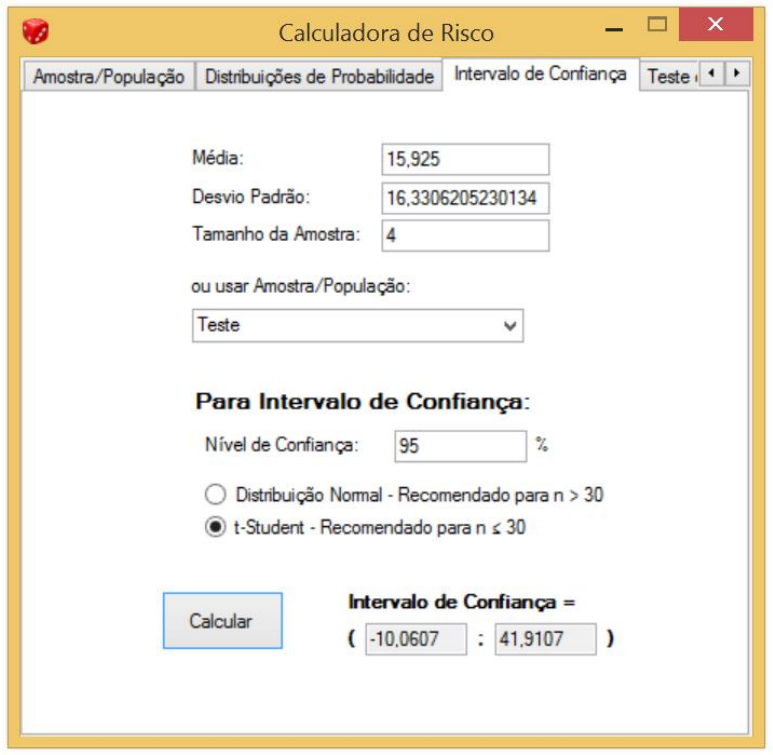

**Figura 15:** Aba: Intervalo de Confiança. Exemplo de cálculo com uma amostra com 4 dados. É recomendada a distribuição "t-Student", como é mostrado no programa. É interessante salientar que foi utilizado um dado salvo da primeira aba (intitulado "Teste").

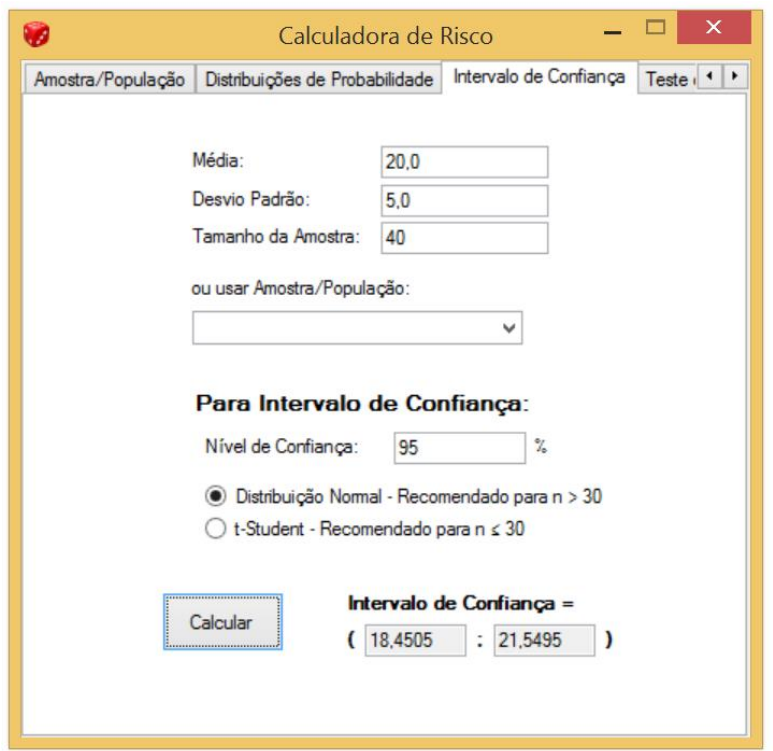

**Figura 16:** Aba: Intervalo de Confiança. Exemplo de cálculo com uma amostra com 40 dados. É recomendada a distribuição "Normal", como mostrado no programa. É interessante salientar que foi utilizado um dado inserido nesta aba.

A próxima aba é a de "Teste de Hipóteses". Também autoexplicativa e com exemplos nas Figuras 17 a 19. O resultado para os dados inseridos e hipótese a ser testada é se a hipótese foi REJEITADA ou é PLAUSÍVEL.

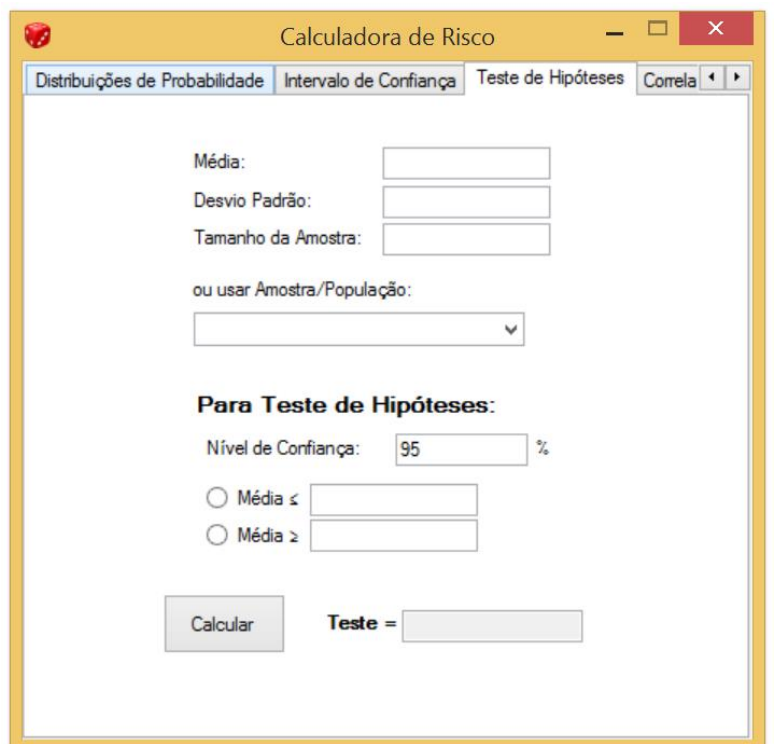

**Figura 17:** Aba: Teste de Hipóteses.

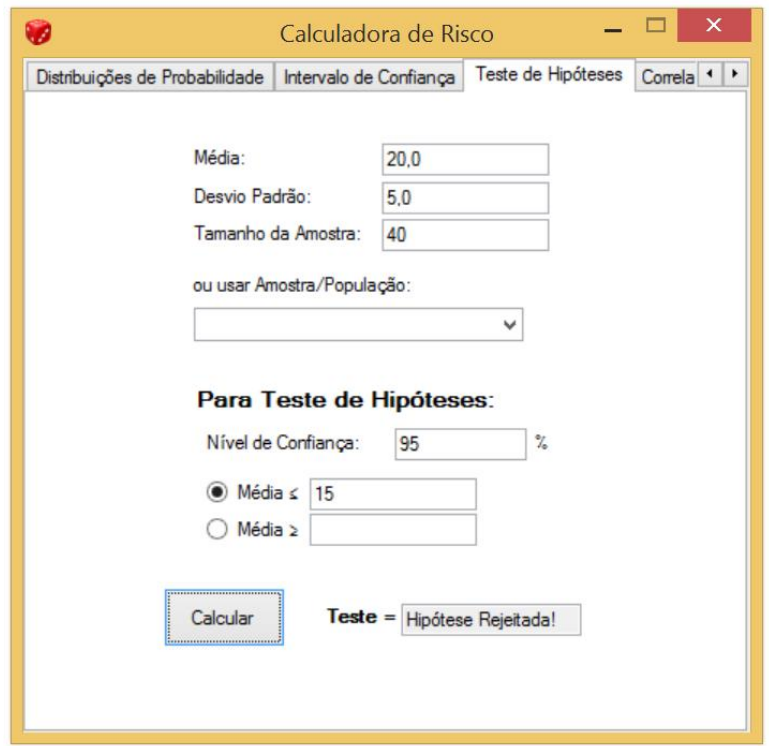

**Figura 18:** Aba: Teste de Hipóteses. Exemplo de cálculo: para o dado com média 20, desvio padrão 5 e tamanho de amostra 40, com 95% de nível de confiança, é REJEITADA a hipótese de a média ser menor ou igual a 15.

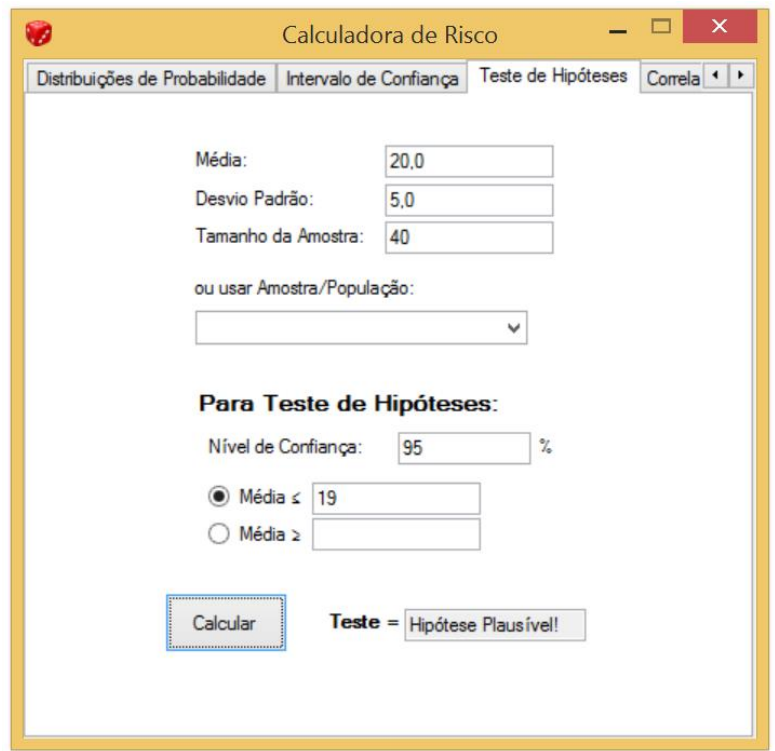

**Figura 19:** Aba: Teste de Hipóteses. Exemplo de cálculo: para o dado com média 20, desvio padrão 5 e tamanho de amostra 40, com 95% de nível de confiança, é PLAUSÍVEL a hipótese de a média ser menor ou igual a 19.

A próxima aba é a de "Correlação e Regressão Linear". Nela, são inseridos dois conjuntos de dados que, com os quais, são calculados sua correlação (se eles são ou não proporcionais bem como, se forem, se são diretamente ou inversamente proporcionais) e regressão linear. O gráfico com os dados e com a linha dos mínimos quadrados é apresentado. A aba e um exemplo podem ser vistos nas Figuras 20 e 21.

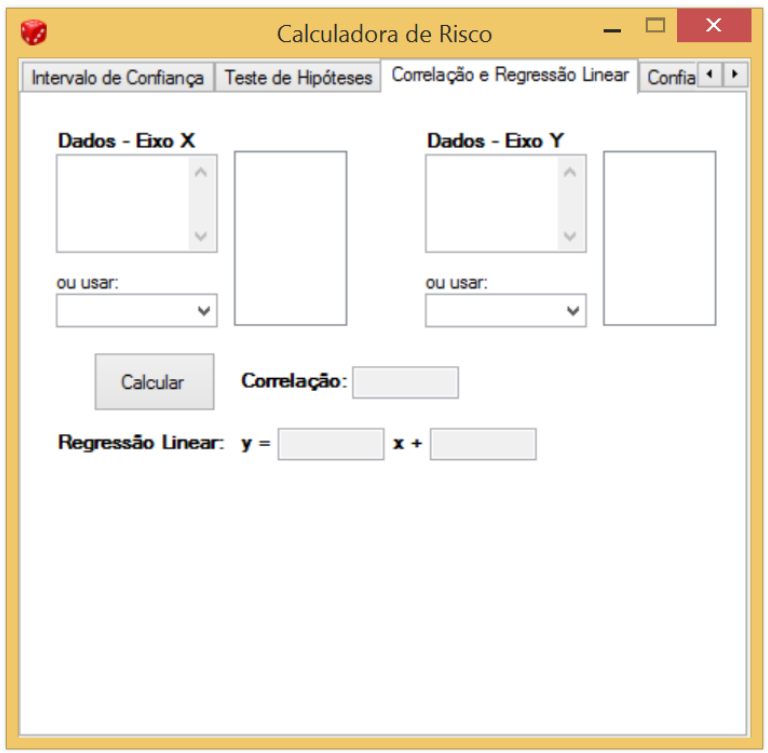

**Figura 20:** Aba: Correlação e Regressão Linear.

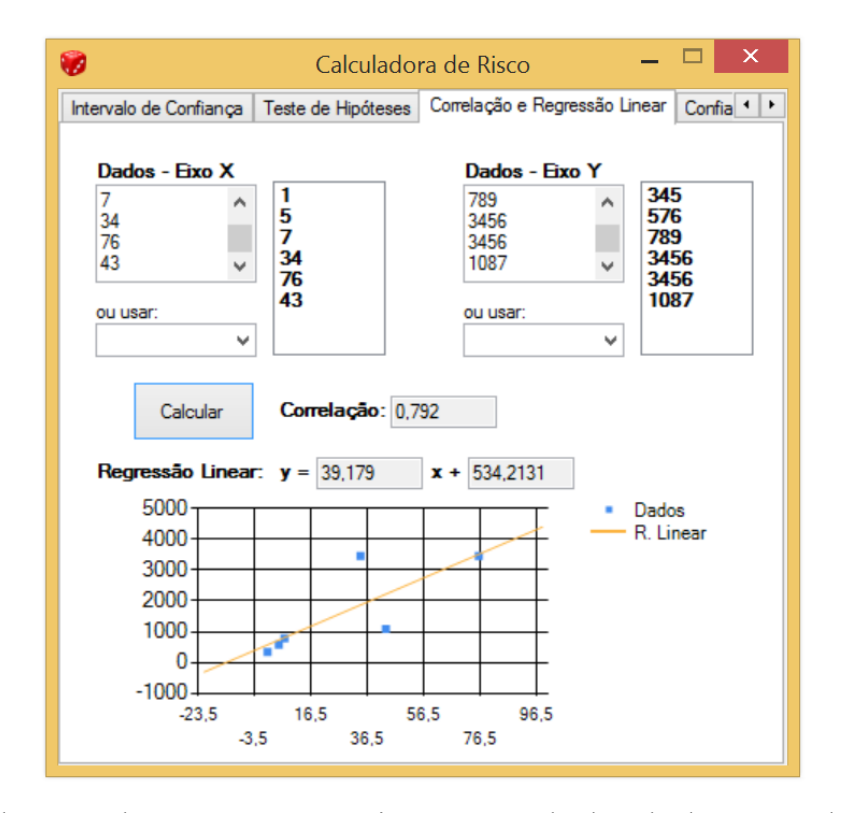

**Figura 21:** Aba: Correlação e Regressão Linear. Exemplo de cálculo para os dados inseridos.

A aba seguinte é de "Confiabilidade na Engenharia". Nela são colocados os dados da capacidade resistiva e do esforço solicitante e é calculada a probabilidade de falha. A aba e um exemplo podem ser vistas nas Figuras 22 e 23.

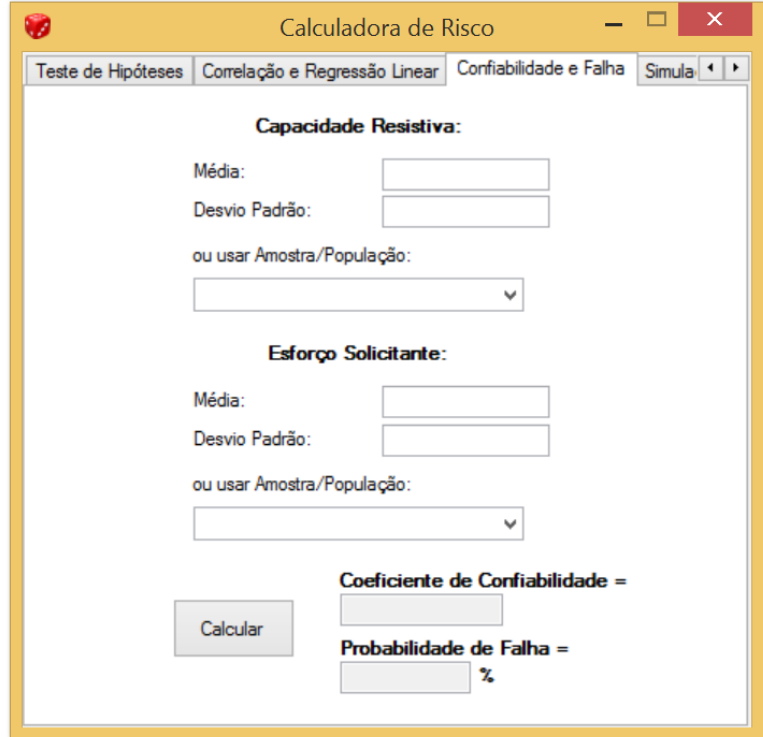

**Figura 22:** Aba: Confiabilidade na Engenharia.

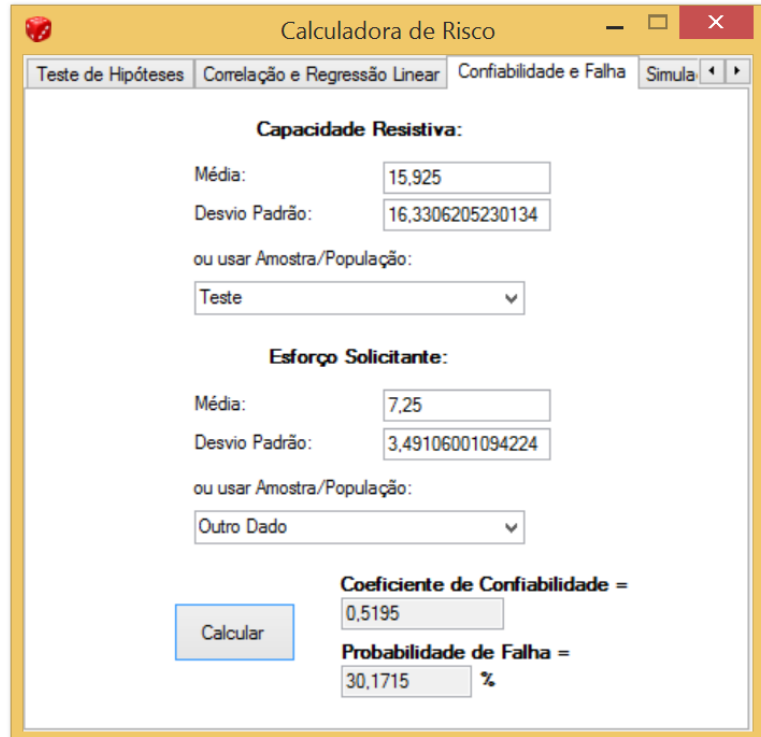

**Figura 23:** Aba: Confiabilidade na Engenharia. Exemplo de cálculo: para os dados colocados, há 30,17% de probabilidade de falha.

Por último, a aba "Simulação de Monte Carlo". Nela, há 3 sub-abas: "Elementos da Simulação", "Simulação de Monte Carlo" e "Histograma". Elas podem ser vistas nas Figuras 24, 25 e 26 com exemplos nas Figuras 27 a 30.

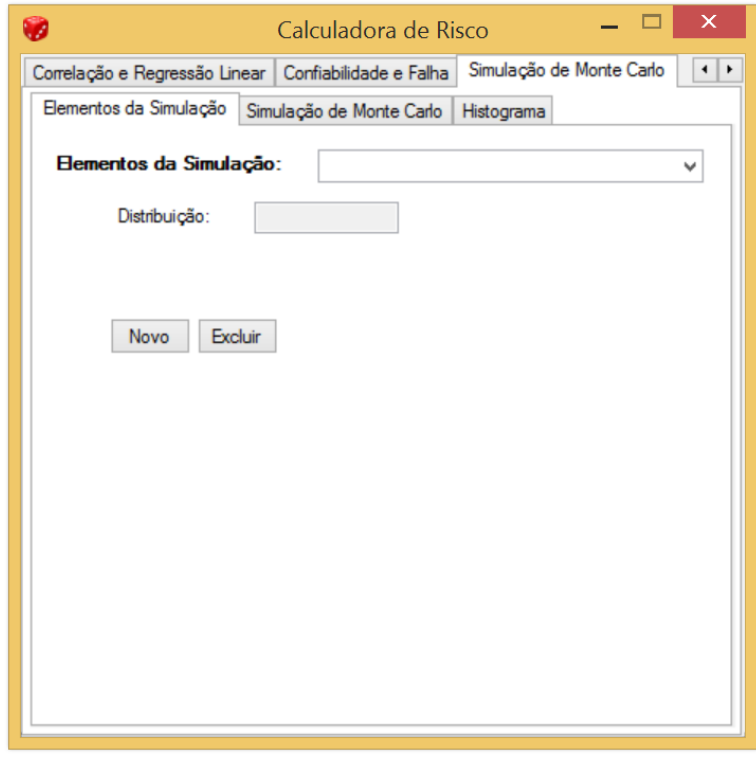

**Figura 24:** Aba: Simulação de Monte Carlo. Sub-Aba: Elementos da Simulação.

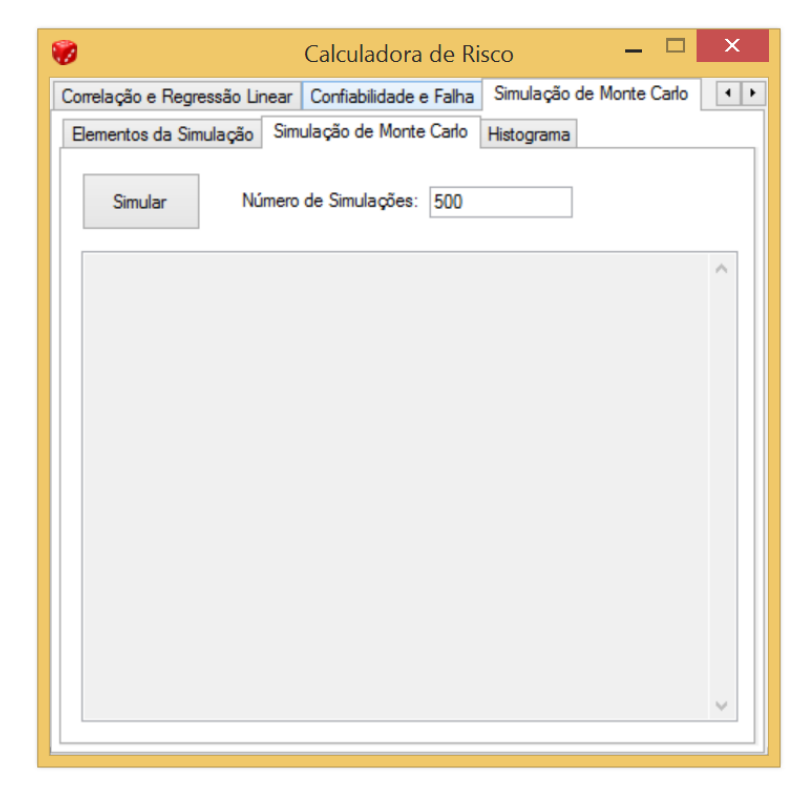

**Figura 25:** Aba: Simulação de Monte Carlo. Sub-Aba: Simulação de Monte Carlo.

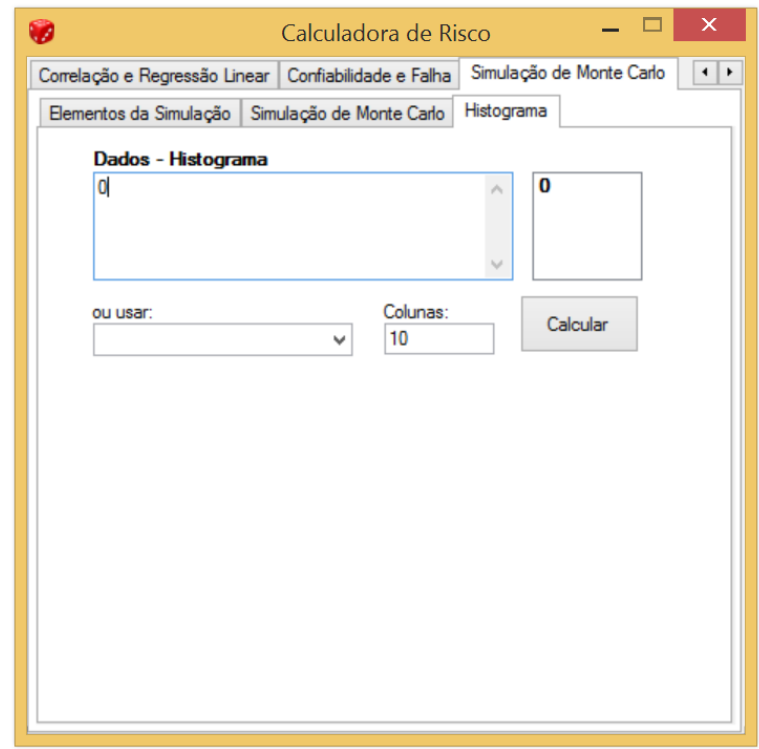

**Figura 26:** Aba: Simulação de Monte Carlo. Sub-Aba: Histograma.

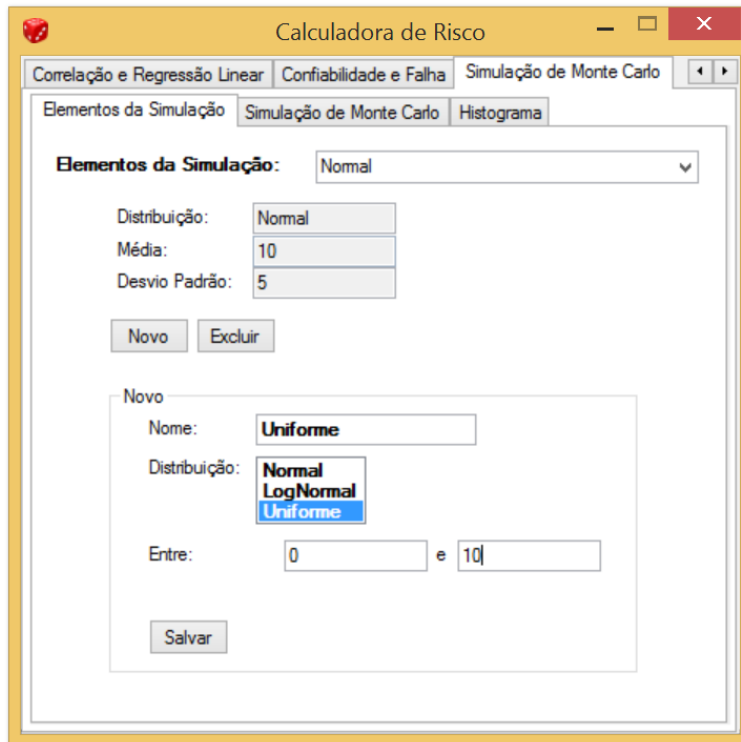

**Figura 27:** Aba: Simulação de Monte Carlo. Sub-Aba: Elementos da Simulação. Exemplo de inserção de elemento de Distribuição Uniforme com intervalo entre 0 e 10. Um elemento de

Distribuição Normal com média 10 e desvio padrão 5 já havia sido inserido e encontra-se

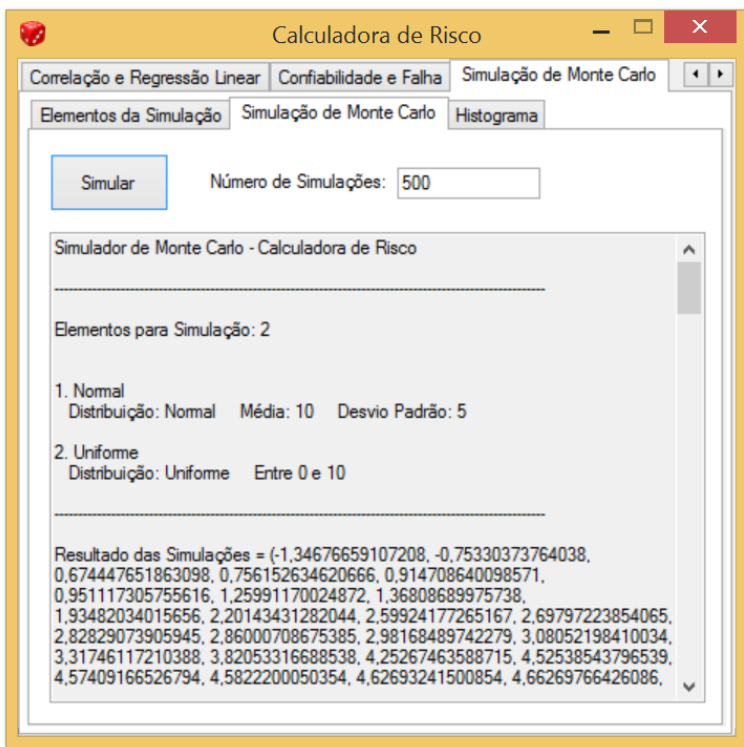

**Figura 28:** Sub-Aba: Simulação de Monte Carlo. Exemplo de simulação para 500 simulações com 2 elementos ("Normal" de tipo de Distribuição Normal com Média 10 e Desvio Padrão 5 e "Uniforme" de tipo de Distribuição Uniforme com intervalo entre 0 e 10), temos os

resultados da simulação – continua na Figura 29.

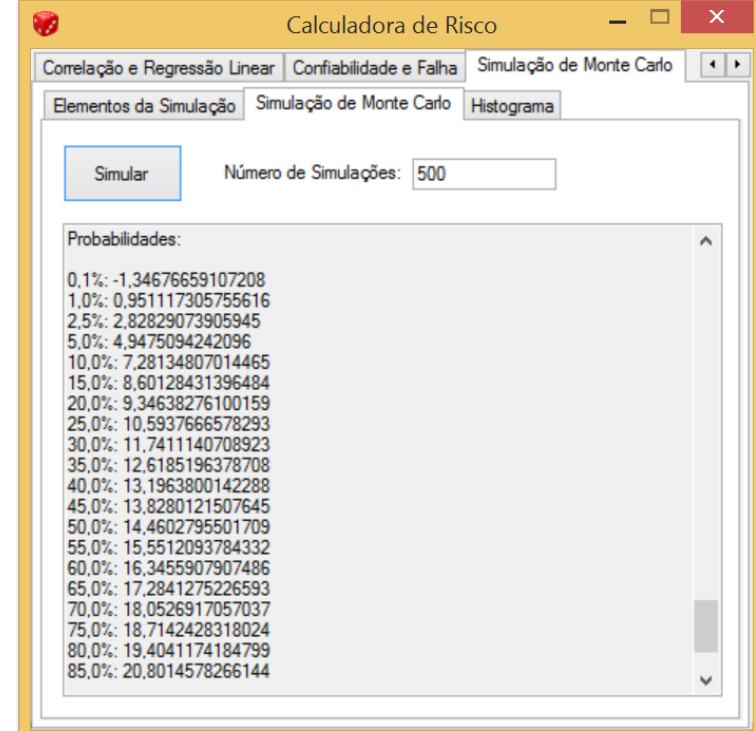

**Figura 29:** Sub-Aba: Simulação de Monte Carlo. Continuação dos resultados da simulação com Probabilidades de Ocorrência até determinado valor.

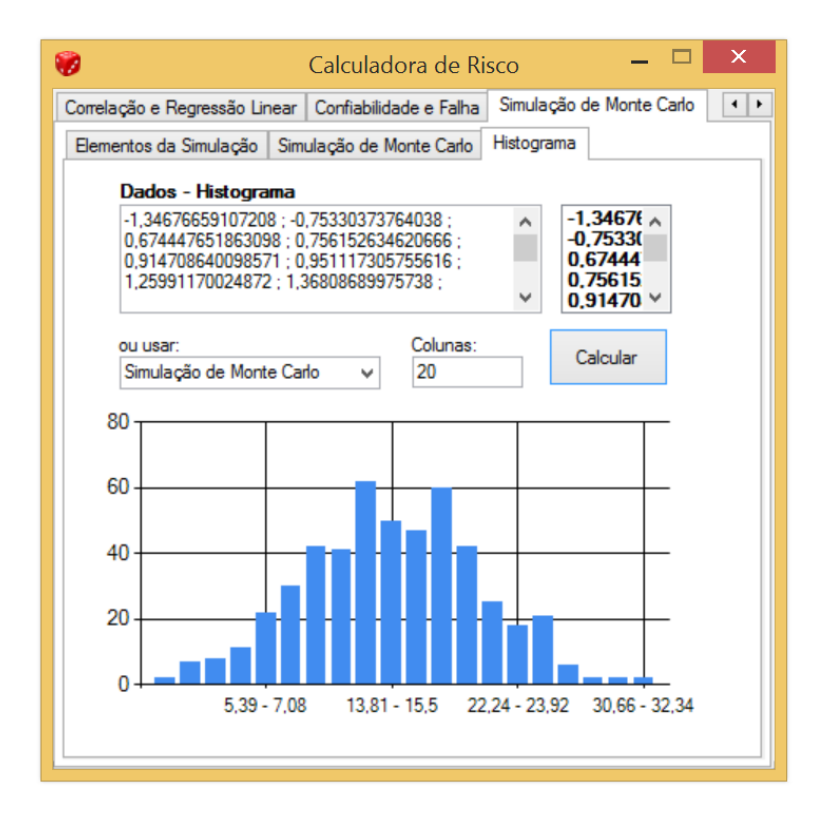

**Figura 30:** Aba: Simulação de Monte Carlo. Sub-Aba: Histograma. Exemplo de Histograma com 20 Colunas para os dados obtidos da Simulação de Monte Carlo apresentada nas Figuras 28 e 29.

## **6.2.2 Exemplo prático de utilização**

#### **6.2.2.1 Distribuição de Probabilidade**

Assuma que o Módulo de Elasticidade E possa ser descrito como uma variável randômica normal. Calcule a probabilidade de E ter um valor entre 193,053MPa e 203,395MPa.

Considere os valores do Módulo de Elasticidade dados na tabela a seguir:

| <b>Número</b><br>do Teste | E(MPa)  | <b>Número</b><br>do Teste | E(MPa)  | <b>Número</b><br>do Teste | E(MPa)  |
|---------------------------|---------|---------------------------|---------|---------------------------|---------|
| 1                         | 199,258 | 16                        | 208,221 | 31                        | 202,705 |
| $\overline{2}$            | 201,326 | 17                        | 208,911 | 32                        | 195,121 |
| 3                         | 188,916 | 18                        | 215,116 | 33                        | 210,290 |
| $\overline{4}$            | 197,879 | 19                        | 198,569 | 34                        | 214,426 |
| 5                         | 195,811 | 20                        | 190,295 | 35                        | 202,016 |
| 6                         | 206,153 | 21                        | 204,084 | 36                        | 188,916 |
| 7                         | 208,221 | 22                        | 178,574 | 37                        | 202,016 |
| 8                         | 203,395 | 23                        | 220,632 | 38                        | 202,016 |
| 9                         | 204,084 | 24                        | 230,284 | 39                        | 215,805 |
| 10                        | 195,811 | 25                        | 210,979 | 40                        | 189,605 |
| 11                        | 195,121 | 26                        | 225,458 | 41                        | 202,705 |
| 12                        | 202,016 | 27                        | 215,805 |                           |         |
| 13                        | 202,016 | 28                        | 210,290 |                           |         |
| 14                        | 193,742 | 29                        | 215,805 |                           |         |
| 15                        | 208,221 | 30                        | 199,947 |                           |         |

Então, inserindo os dados no programa como mostrado nas Figuras 31 a 33, temos:

Probabilidade = 33,21%

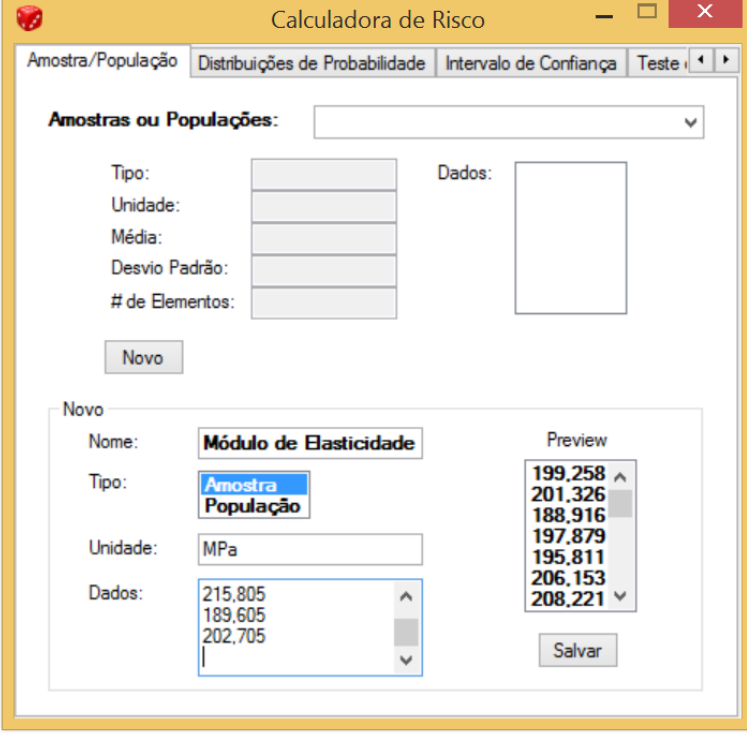

**Figura 31:** Criação do dado "Módulo de Elasticidade".

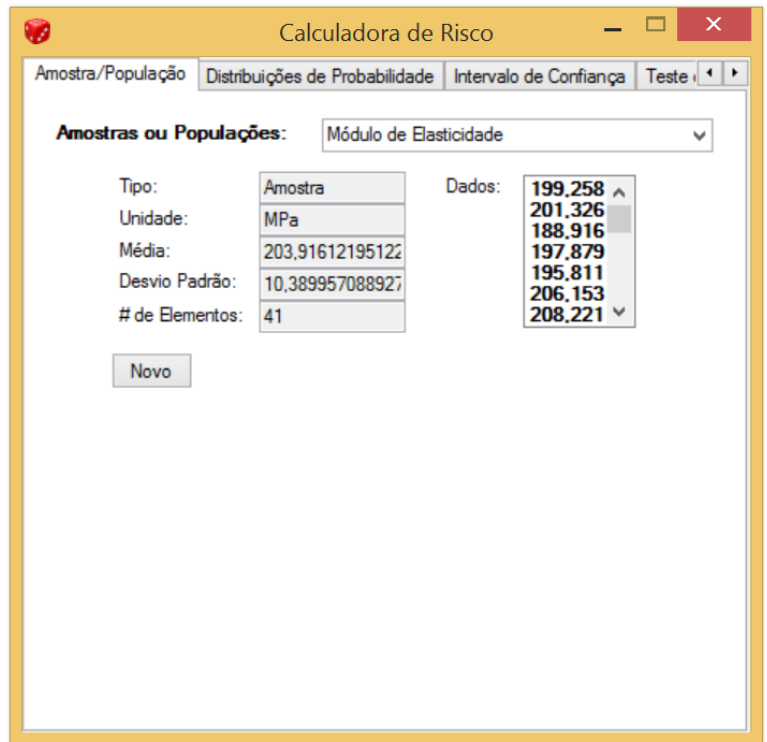

**Figura 32:** Dado "Módulo de Elasticidade" criado com Média e Desvio Padrão calculados.

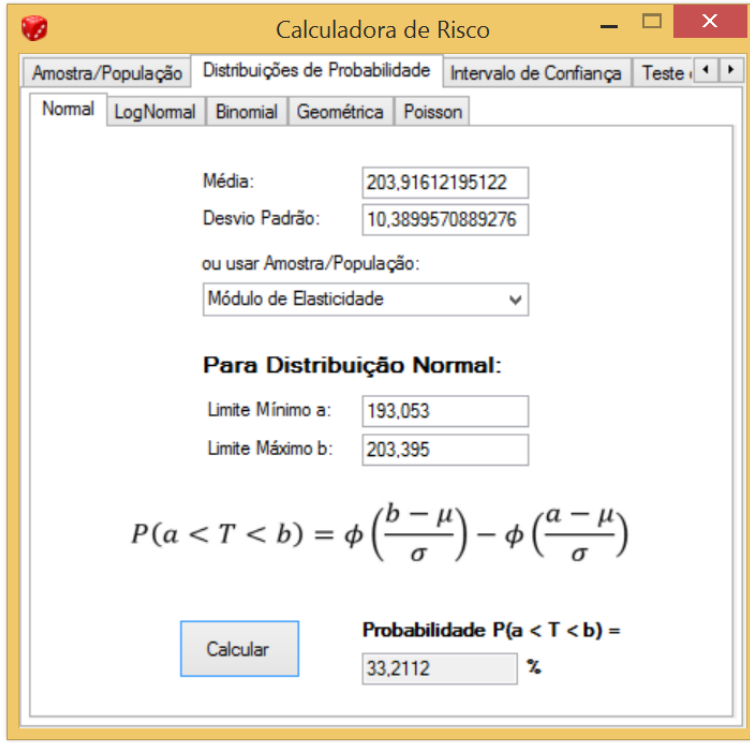

**Figura 33:** Cálculo da Probabilidade P(193,053 < Módulo de Elasticidade < 203,395) = 33,21%.

#### **6.2.2.2 Intervalo de Confiança**

Em uma amostra de 100 baterias produzidas por um certo método, a vida útil média foi de 150 horas e o desvio padrão de 25 horas.

Encontre o intervalo de confiança para o nível de confiança de 95% para a vida útil das baterias produzidas por esse método.

Então, inserindo os dados no programa como mostrado nas Figura 34, temos:

Intervalo de Confiança de 95% para a Vida Útil: (145,10; 154,90)

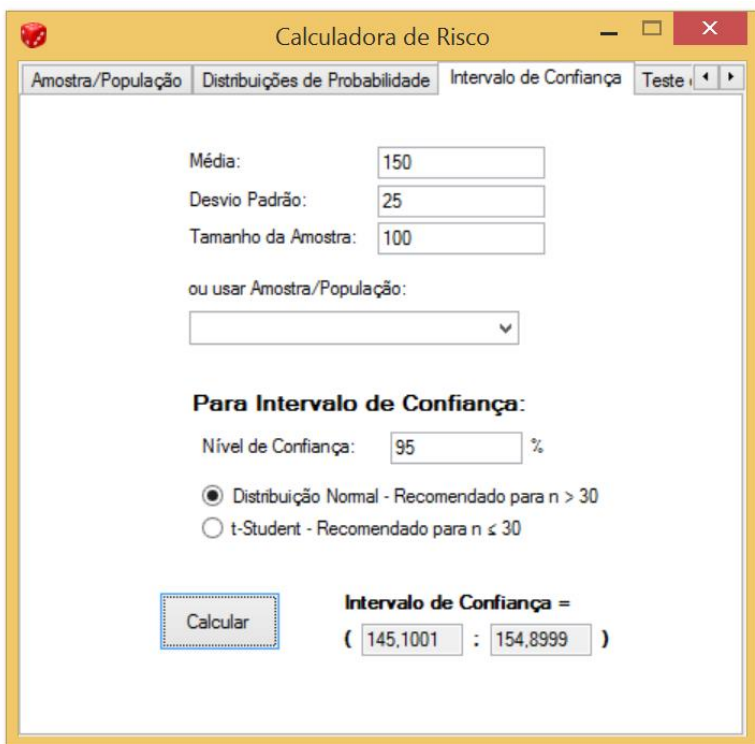

**Figura 34:** Cálculo do intervalo de confiança.

## **6.2.2.3 Teste de Hipótese**

Uma nova mistura de concreto está sendo projetada para uma adequada resistência a compressão de blocos de concreto. A especificação para essa aplicação é que a mistura tenha uma média maior que 1350 kPa. Uma amostragem de 1000 blocos foi produzida e testada. A resistência a compressão média foi de 1356 kPa com desvio padrão de 70 kPa. Você acredita que é plausível que os blocos não atendam as especificações ou você está convencido que eles atendem?

É testada a hipótese de a média ser menor ou igual a 1350 kPa como mostrado na Figura

35.

Rejeitamos a hipótese!

Então, acreditamos que os blocos atendem as especificações!

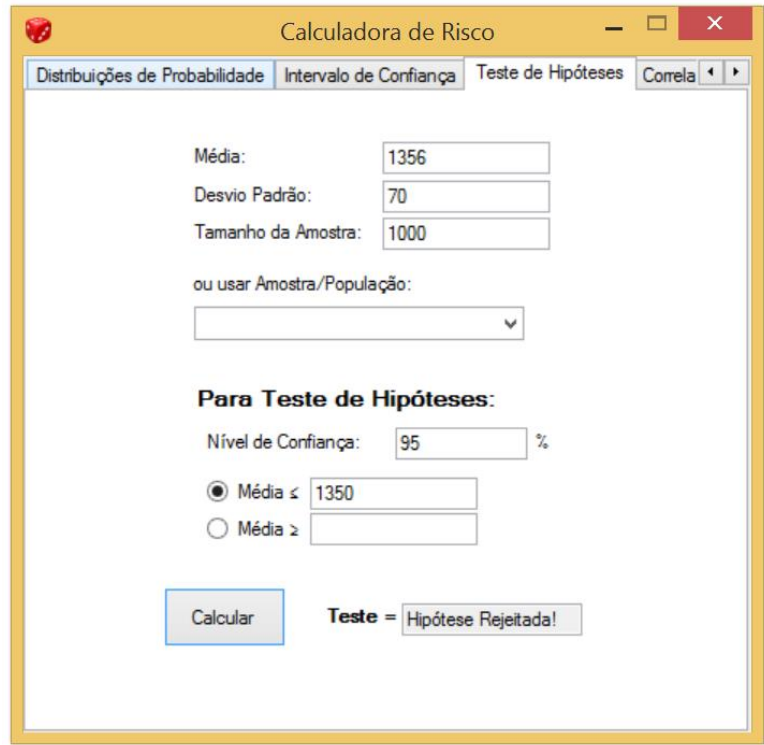

**Figura 35:** Teste de hipótese.

# **6.2.2.4 Correlação**

Um Engenheiro Ambiental está estudando a razão de absorção de certo material químico na pele. Ele obtém uma série de resultados:

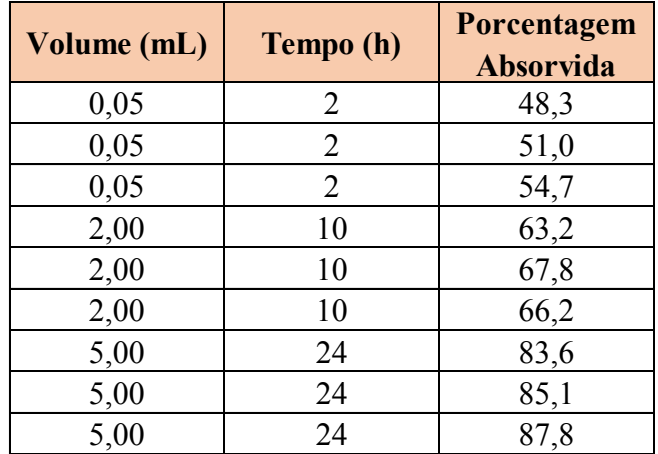

Há alguma correlação entre tempo e absorção?

Modelando-se o problema no programa como visto na Figura 36, temos que, como r é próximo de 1, há uma forte correlação positiva entre tempo e absorção.

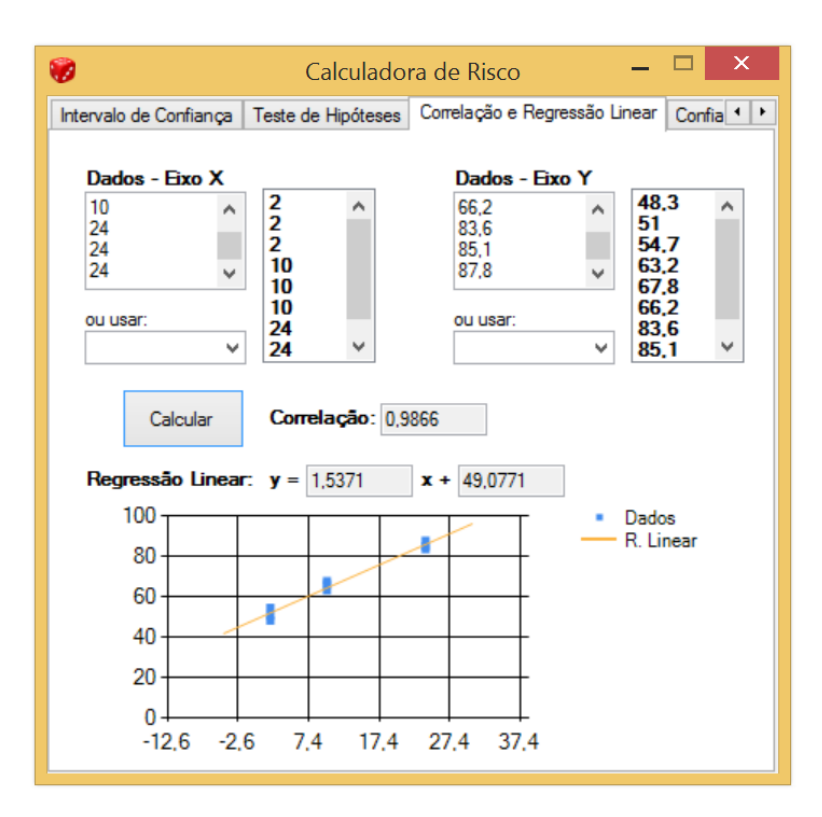

**Figura 36:** Correlação.

## **6.2.2.5 Regressão Linear**

Em um ensaio, estruturas de aço são submetidas e condições extremas até sua falha. Para os dados abaixo, calcule a linha de mínimos quadrados.

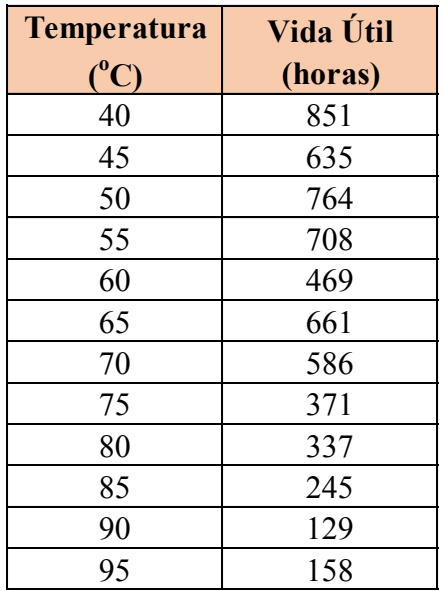

Modelando-se o problema no programa temos na Figura 37 a linha dos mínimos quadrados bem como um gráfico:

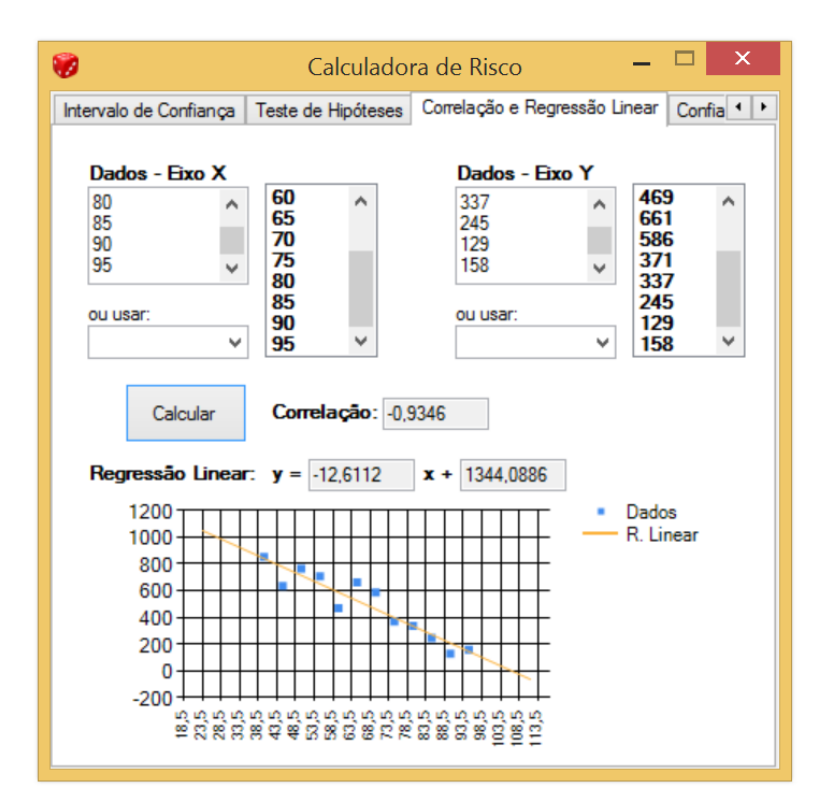

**Figura 37:** Regressão Linear.

#### **6.2.2.6 Confiabilidade de Problemas de Engenharia**

Uma barra de uma treliça tem resistência limite última R com média  $\mu_R = 120$  kN e

desvio padrão  $\sigma_R = 10$  kN. A carga P atuante nessa barra tem uma média de  $\mu_P = 80$  kN e desvio padrão de  $\sigma_P = 20$  kN. Assumindo Distribuição Normal para a resistência R e a carga P, avalie a probabilidade de falha.

Então, inserindo os dados no programa como mostrado na Figura 38, temos:

Probabilidade de falha = 3,68%

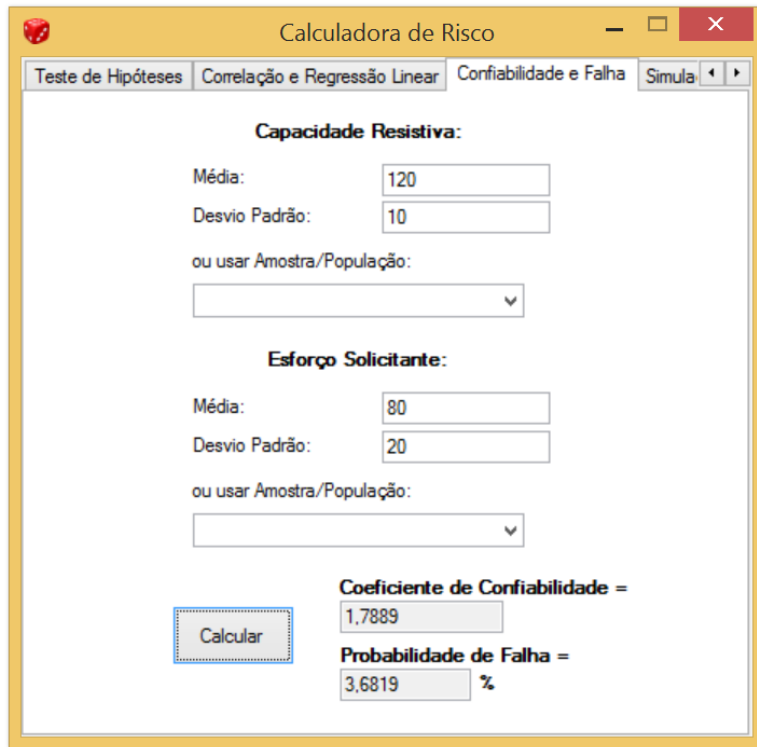

**Figura 38:** Confiabilidade na Engenharia.

## **6.2.2.7 Simulação de Monte Carlo**

É necessária a determinação da reserva de contingência com 95% de confiança para o orçamento de um determinado projeto. Os elementos do projeto com seus valores e tipos de Distribuição que os aproximam encontra-se abaixo:

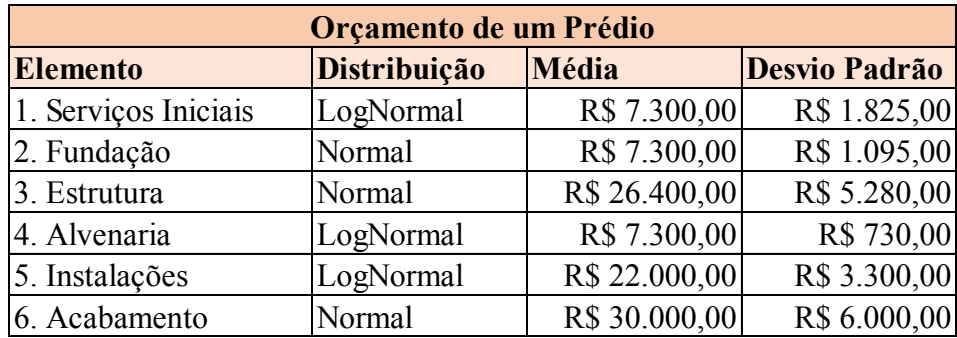

Assim, inserem-se os elementos no programa, apresentado na Figura 39. O resultado para 1.000 simulações pode ser visto nas Figuras 40 a 43. O histograma dos valores é apresentado na Figura 44. Assim, para 95% de confiança, o orçamento custará R\$115.644,97. Caso os valores médios fossem determinísticos, o orçamento seria R\$100.300,00. A reserva de contingência se dá pela diferença entre os valores: R\$15.344,97.

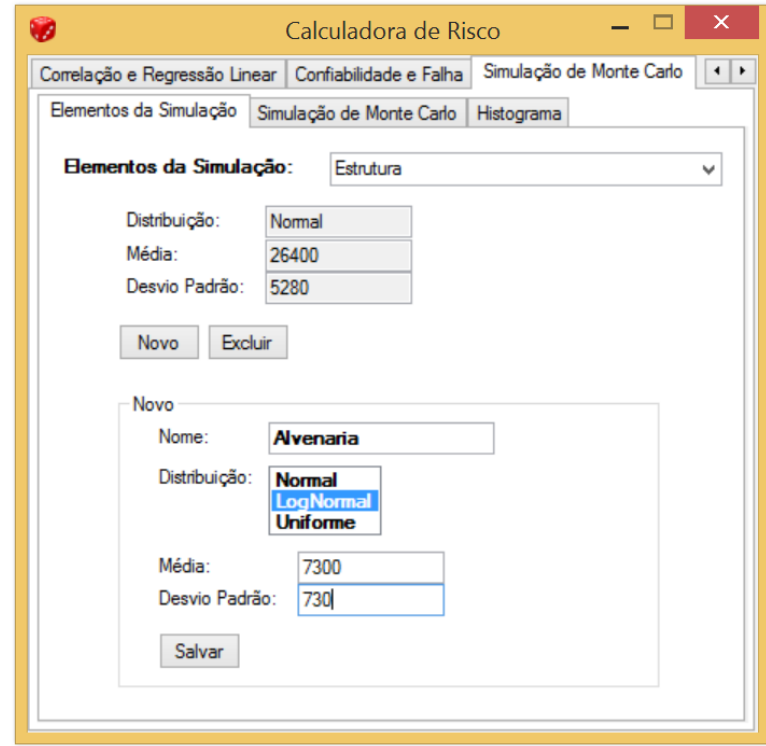

**Figura 39:** Inserção dos Elementos do Orçamento – podem ser vistos o Elemento "Alvenaria" sendo inserido e o Elemento "Estrutura" já salvo.

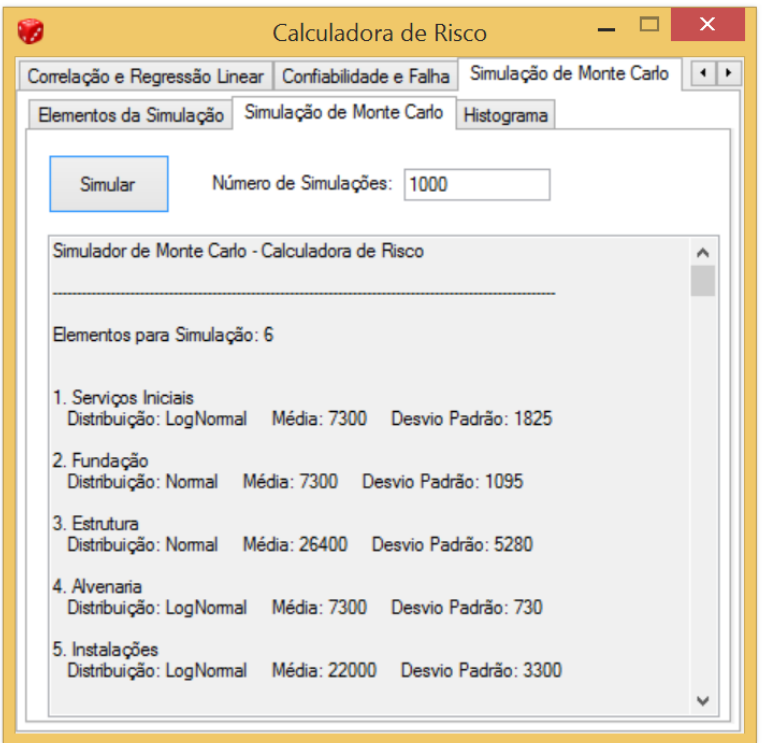

**Figura 40:** Resultado da simulação com 1.000 simulações e 6 elementos simulados.

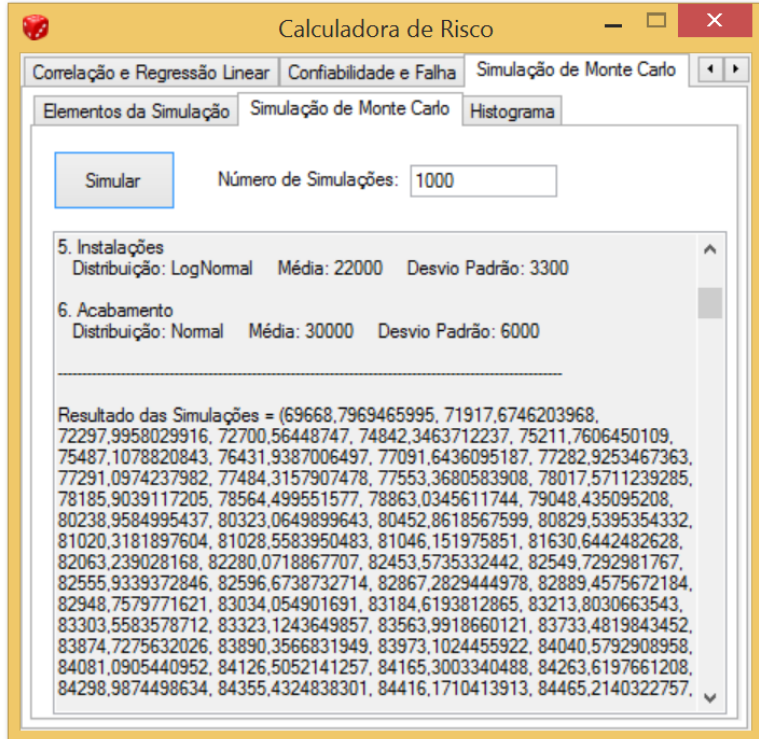

**Figura 41:** Continuação da apresentação dos resultados das simulações.

| Calculadora de Risco                                                                                                    | × |
|----------------------------------------------------------------------------------------------------|---|
| Simulação de Monte Carlo<br>Confiabilidade e Falha<br>Correlação e Regressão Linear                                                                                                    |   |
| Simulação de Monte Carlo<br>Elementos da Simulação<br>Histograma                                                                                                    |   |
| Número de Simulações:<br>Simular<br>1000                                                                                                    |   |
| Probabilidades:                                                                                                    | ́ |
| 0.1%: 71917.6746203968<br>1.0%: 77291.0974237982<br>2.5%: 81630.6442482628<br>5.0%: 84298.9874498634<br>10.0%: 88058.8091895915<br>15.0%: 90350.2234735376<br>20.0%: 92113.4117749674<br>25.0%: 93888.0353788119<br>30.0%: 95365.6367557531<br>35.0%: 96512.2103552028<br>40.0%: 97829.0569779525<br>45.0%: 99149.1195054878<br>50.0%: 100531.274434217<br>55.0%: 101565.225692452<br>60.0%: 102661.181116064<br>65.0%: 104076.461695528<br>70.0%: 105138.003703079<br>75.0%: 106643.968484925<br>80.0%: 107908.886084348 |   |
| 85.0%: 109707.817829554                                                                                                    |   |

**Figura 42:** Continuação da apresentação dos resultados da simulação: probabilidades de ocorrência até um determinado valor.

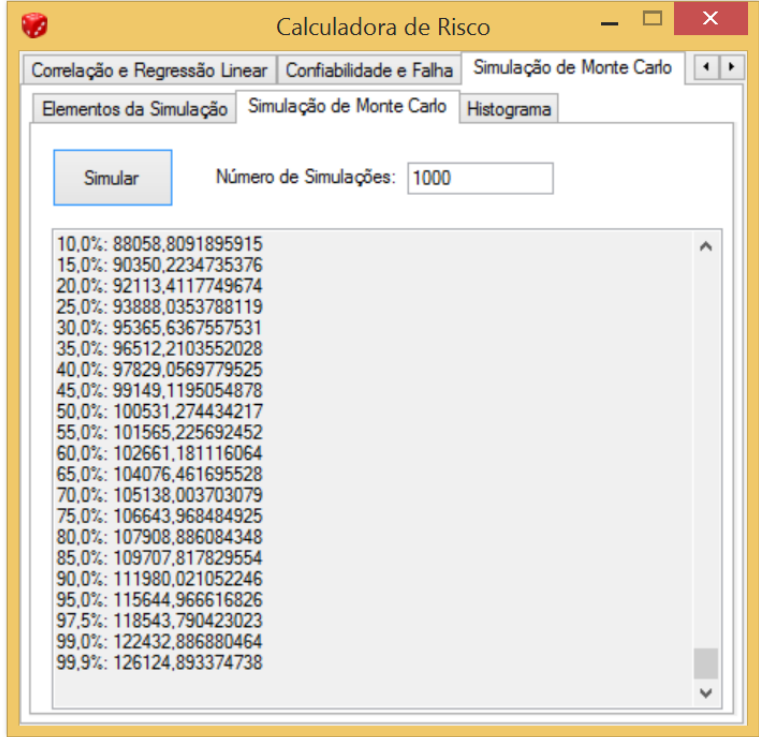

**Figura 43:** Continuação da apresentação dos resultados da simulação: probabilidades de ocorrência até um determinado valor – para 95% de probabilidade de ocorrência, temos o valor de 115.644,97.

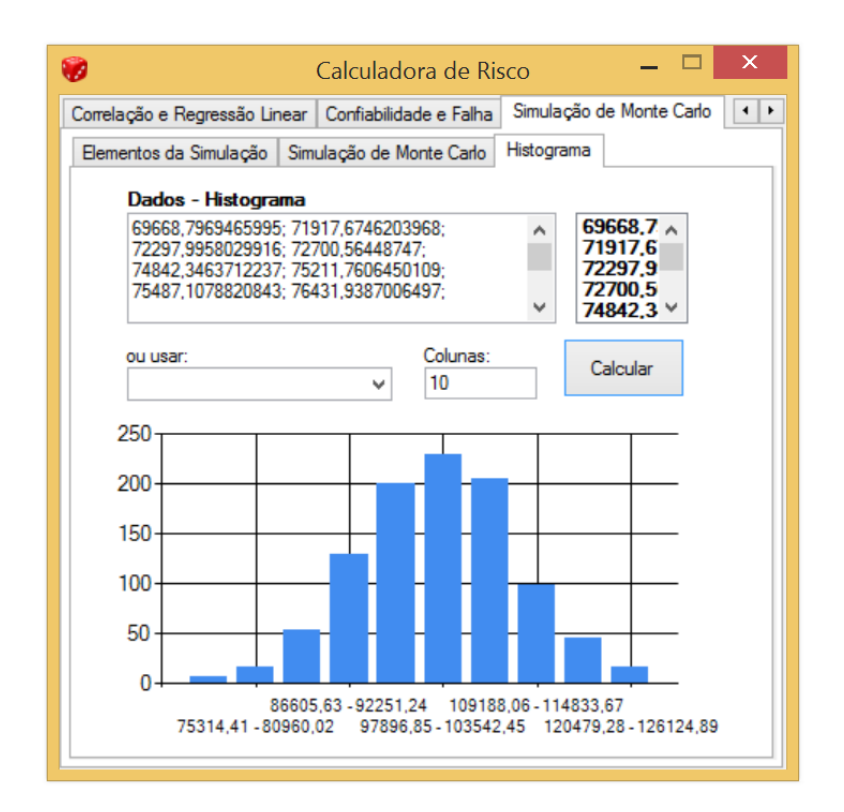

**Figura 44:** Histograma com 10 colunas dos valores dados pela simulação.

## **6.2.3 Limitações de aplicabilidade**

Todos os erros encontrados ao longo do desenvolvimento do programa foram corrigidos: sejam nos métodos de cálculo por meio da comparação com exemplos feitos manualmente ou em problemas relacionados a inserção dos dados pelo usuário (como colocar um zero onde há divisão por esse dado o que ocasionaria um erro, por exemplo). Entretanto, ainda há possibilidade de falha e o programa deve ser usado com cautela – resultados fora da dimensão esperada devem ser analisados criticamente.

Com relação aos métodos de cálculo, as distribuições Normal bem como a t-Student foram calculadas por interpolação e os resultados podem não ser tão precisos quanto os feitos por integração – entretanto a precisão é muito alta visto interpolar valores na ordem de 0,01.

A aba de "Teste de Hipóteses" está assumindo a Distribuição Normal para os dados inseridos. Uma futura implementação com a t-Student é necessária para maior precisão.

A aba de "Confiabilidade na Engenharia" também está assumindo a Distribuição Normal para a Capacidade Resistiva e Esforço Solicitante e futuras implementações de outras distribuições são sugeridas.

Na aba "Simulação de Monte Carlo", os valores aleatórios gerados são, como já

mencionado, pseudoaleatórios, podendo não ser muito precisos para um grande número de simulações. Futuras implementações de outros tipos de distribuição bem como de um método melhor de obtenção de números aleatórios são sugeridas.

## **7 CONCLUSÃO**

A importância do gerenciamento de riscos na engenharia e na construção civil é acentuada devido as mais diversas intempéries e imprevisibilidades propícias a essas atividades.

No decorrer do trabalho, concluiu-se que o risco deve ser entendido pela definição da ISO 31000:2009 como "um efeito da incerteza nos objetivos". Tal conceito traz o risco como função da incerteza e efeito e, assim, permite sua análise com base no produto dessas duas variáveis, levando a sua ordem de grandeza. Esse conceito também traz a associação do risco a seus efeitos positivos e negativos, que é útil na identificação de ameaças e oportunidades.

A gestão de riscos busca assegurar que os riscos sejam geridos da forma mais eficiente: uma abordagem sistemática traz maior eficácia e facilidade de condução, tornando os riscos explícitos e levando ao seu tratamento formal.

Foram apresentados os dois principais guias de métodos sistemáticos de gestão de risco: Guia PMBOK – Quinta Edição e ISO 31000:2009. Restou concluído que ambos os métodos possuem diversas semelhanças apesar de nomenclatura, às vezes, diferente; são genéricos e bastante completos e que, por serem gerais e adaptáveis, podem ser utilizados na engenharia e na construção civil.

O software "Calculadora de Risco", desenvolvido como produto deste trabalho, se destina a fazer a análise quantitativa de riscos em problemas de engenharia por meio de: diferentes tipos de distribuição de probabilidade, intervalo de confiança, teste de hipótese, correlação, regressão linear, análise de confiabilidade e de falha, simulação de Monte Carlo e geração de histogramas.

O seu desenvolvimento não objetivou a criação de um programa que englobasse todas as ferramentas da análise quantitativa, mas que auxiliasse com ferramentas simples e úteis os problemas para os quais o programa foi destinado.

Foram apresentadas algumas limitações do programa. Contudo, todos os erros encontrados ao longo do desenvolvimento do programa foram corrigidos. Cumpre salientar que ainda há a possibilidade de falha. Para a obtenção dos resultados da distribuição Normal e t-Student, os cálculos foram realizados por interpolação, não apresentando a mesma precisão dos cálculos por integração; foi assumida a distribuição normal para os dados do teste de hipóteses e do cálculo de confiabilidade na engenharia; e a simulação de Monte Carlo incorpora valores pseudo-aleatórios.

Finalmente, resta evidenciar que os objetivos propostos foram atingidos.

# **8 REFERÊNCIAS**

ABNT NBR ISO 31000:2009 Risk management - Principles and guidelines.

AKINTOYE, A. S.; MACLEOD, M. J. Risk analysis and management in construction. International Journal of Project Management, Reino Unido, v. 15, n. 1, p. 31-38, 1997.

CORREA, S. M. B. B. Probabilidade e estatítica. 2ª Edição. Belo Horizonte: PUC Minas Virtual, 2003.

ISO 31000:2009 Risk management - Principles and guidelines.

MICHAELIS, 2016. Dicionário Brasileiro da Língua Portuguesa. Michaelis. <http://michaelis.uol.com.br/busca?id=V4j7A>. Acessado em 24 de Agosto de 2016.

PMI, 2013. Um Guia do Conhecimento em Gerenciamento de Projetos (Guia PMBOK). Quinta Edição. Project Management Institute. 2013.

QUEIROZ, A. J. M. F.; CASAQUE, C. R.; SANTOS, M. C.; SEZAR, R. G. M. Gerenciamento de Riscos em Projetos de Construção Civil sob a Ótica dos Principais Stakeholders - Análise sob um contexto prático e teórico. 2003. 73 f. Trabalho de Conclusão de Curso (MBA em Administração de Projetos) – Departamento de Fundação Instituto de Administração, Faculdade de Economia, Administração e Contabilidade da Universidade de São Paulo, São Paulo.

SILVA, V. F. Análise de Risco na Construção – Guia de Procedimentos para Gestão. 2012. 73 f. Dissertação (Mestrado Integrado em Engenharia Civil - 2009/2010) – Departamento de Engenharia Civil, Faculdade de Engenharia da Universidade do Porto, Porto, Portugal, 2009.

 $\overline{a}$ 

## **Tabela 1:** Distribuição Normal.

# **Fonte:** [https://math.la.asu.edu/~diane/Spring\\_2013/STP\\_231/z\\_tables.pdf](https://math.la.asu.edu/~diane/Spring_2013/STP_231/z_tables.pdf) (Acessado em 02/10/2016)

# **Standard Normal Cumulative Probability Table**

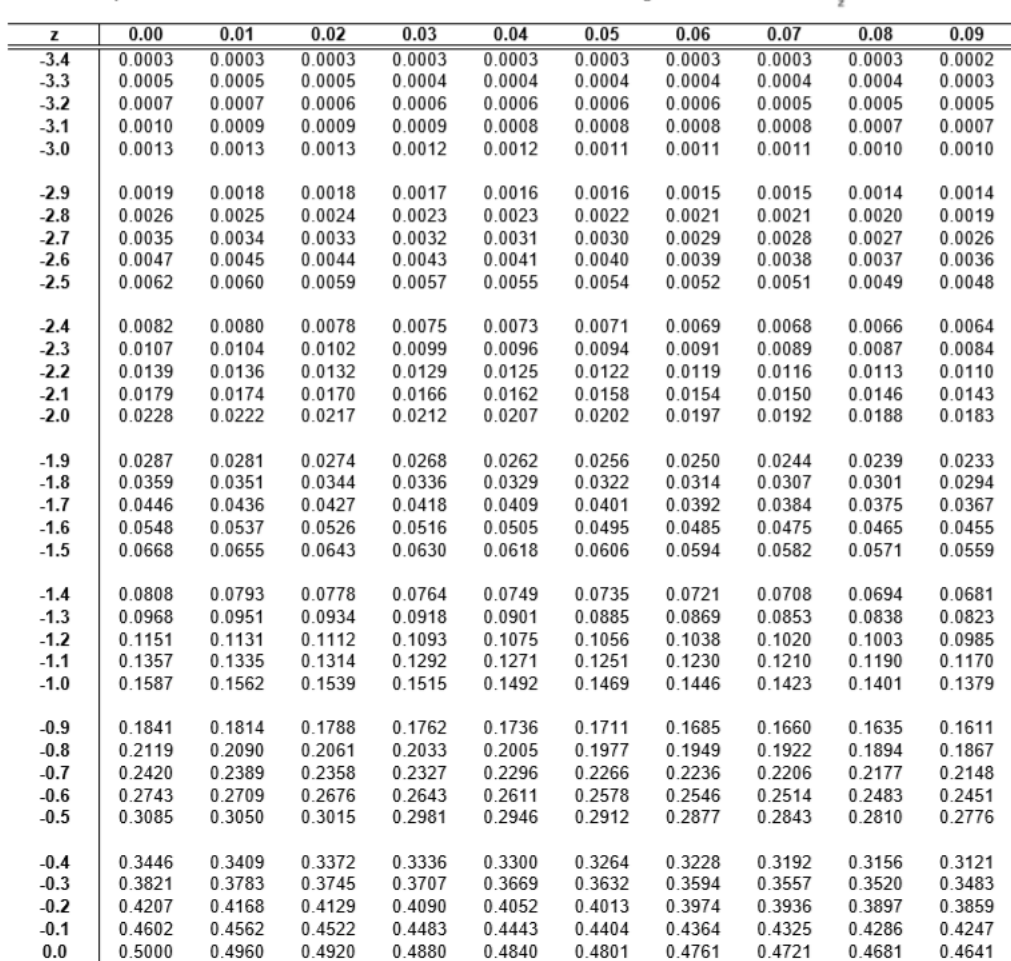

Cumulative probabilities for NEGATIVE z-values are shown in the following table:

# **Tabela 2:** Distribuição Normal.

# **Fonte:** [https://math.la.asu.edu/~diane/Spring\\_2013/STP\\_231/z\\_tables.pdf](https://math.la.asu.edu/~diane/Spring_2013/STP_231/z_tables.pdf) (Acessado em

02/10/2016)

#### **Standard Normal Cumulative Probability Table**

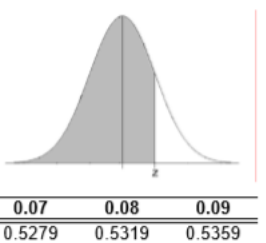

Cumulative probabilities for POSITIVE z-values are shown in the following table:

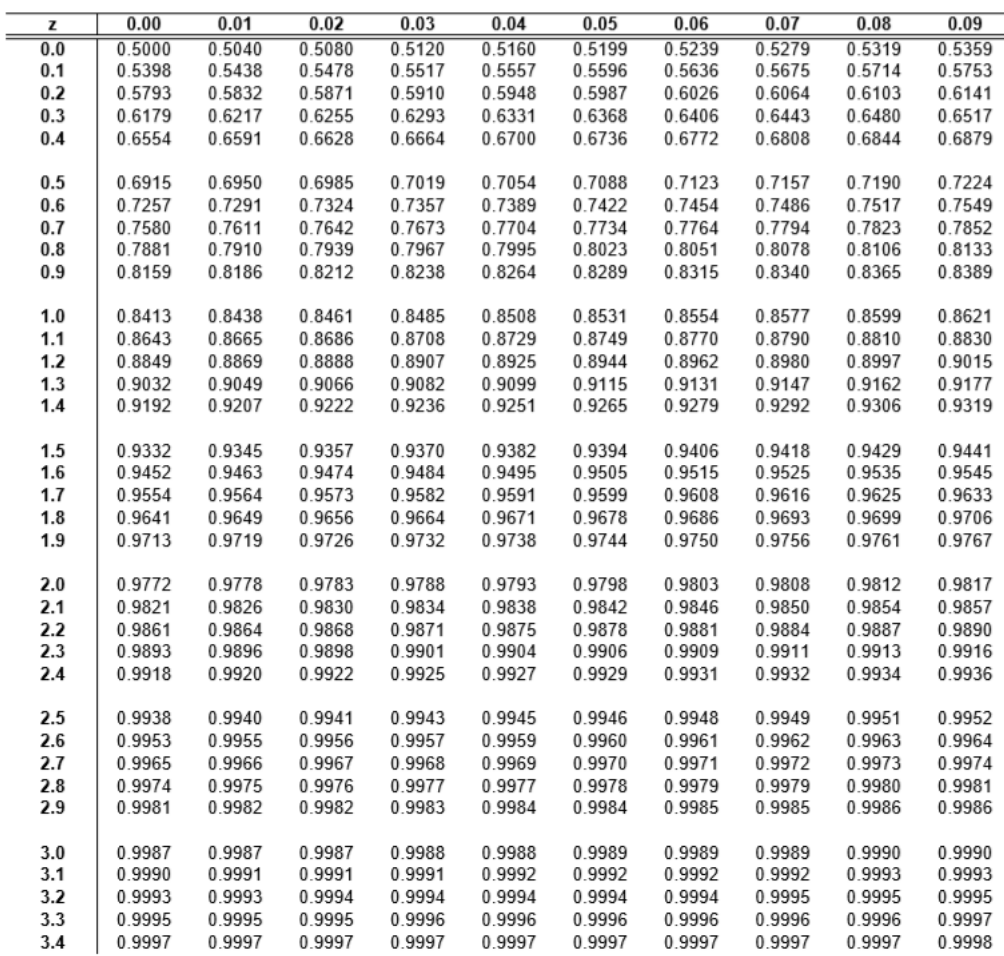

| <b>Degrees</b><br>of<br>Freedom | Combined Area $\alpha$ in Two Tails |        |         |         |         |          |  |  |  |
|---------------------------------|-------------------------------------|--------|---------|---------|---------|----------|--|--|--|
|                                 | 0.250                               | 0.100  | 0.050   | 0.025   | 0.010   | 0.005    |  |  |  |
| $\mathbf{1}$                    | 2.4142                              | 6.3138 | 12.7062 | 25.4517 | 63.6567 | 127.3213 |  |  |  |
| $\overline{2}$                  | 1.6036                              | 29200  | 4.3027  | 6.2053  | 9.9248  | 14.0890  |  |  |  |
| $\overline{\mathbf{3}}$         | 1.4226                              | 2.3534 | 3.1824  | 4.1765  | 5.8409  | 7.4533   |  |  |  |
| 4                               | 1.3444                              | 2.1318 | 2.7764  | 3.4954  | 4.6041  | 5.5976   |  |  |  |
| 5                               | 1.3009                              | 2.0150 | 2.5706  | 3.1634  | 4.0321  | 4.7733   |  |  |  |
| 6                               | 1.2733                              | 1.9432 | 2.4469  | 2.9687  | 3.7074  | 4.3168   |  |  |  |
| $\overline{7}$                  | 1.2543                              | 1.8946 | 2.3646  | 2.8412  | 3.4995  | 4.0293   |  |  |  |
| 8                               | 1.2403                              | 1.8595 | 2.3060  | 2.7515  | 3.3554  | 3.8325   |  |  |  |
| 9                               | 1.2297                              | 1.8331 | 2.2622  | 2.6850  | 3.2498  | 3.6897   |  |  |  |
| 10                              | 1.2213                              | 1.8125 | 2.2281  | 2.6338  | 3.1693  | 3.5814   |  |  |  |
| 11                              | 1.2145                              | 1.7959 | 2.2010  | 2.5931  | 3.1058  | 3.4966   |  |  |  |
| 12                              | 1.2089                              | 1.7823 | 2.1788  | 2.5600  | 3.0545  | 3.4284   |  |  |  |
| 13                              | 1.2041                              | 1.7709 | 2.1604  | 2.5326  | 3.0123  | 3.3725   |  |  |  |
| 14                              | 1.2001                              | 1.7613 | 2.1448  | 2.5096  | 2.9768  | 3.3257   |  |  |  |
| 15                              | 1.1967                              | 1.7531 | 2.1314  | 2.4899  | 2.9467  | 3.2860   |  |  |  |
| 16                              | 1.1937                              | 1.7459 | 2.1199  | 2.4729  | 29208   | 3.2520   |  |  |  |
| 17                              | 1.1910                              | 1.7396 | 2.1098  | 2.4581  | 2.8982  | 3.2224   |  |  |  |
| 18                              | 1.1887                              | 1.7341 | 2.1009  | 2,4450  | 2.8784  | 3.1966   |  |  |  |
| 19                              | 1.1866                              | 1.7291 | 2.0930  | 2.4334  | 2.8609  | 3.1737   |  |  |  |
| 20                              | 1.1848                              | 1.7247 | 2.0860  | 2.4231  | 28453   | 3.1534   |  |  |  |
| 21                              | 1.1831                              | 1.7207 | 2.0796  | 2.4138  | 2.8314  | 3.1352   |  |  |  |
| 22                              | 1.1815                              | 1.7171 | 2.0739  | 2.4055  | 2.8188  | 3.1188   |  |  |  |
| 23                              | 1.1802                              | 1.7139 | 2.0687  | 2.3979  | 2.8073  | 3.1040   |  |  |  |
| 24                              | 1.1789                              | 1.7109 | 2.0639  | 2.3909  | 2.7969  | 3.0905   |  |  |  |
| 25                              | 1.1777                              | 1.7081 | 2.0595  | 2.3846  | 2.7874  | 3.0782   |  |  |  |
| 26                              | 1.1766                              | 1.7056 | 2.0555  | 2.3788  | 2.7787  | 3.0669   |  |  |  |
| 27                              | 1.1756                              | 1.7033 | 2.0518  | 2.3734  | 2.7707  | 3.0565   |  |  |  |
| 28                              | 1.1747                              | 1.7011 | 2.0484  | 2.3685  | 2.7633  | 3.0469   |  |  |  |
| 29                              | 1.1739                              | 1.6991 | 2.0452  | 2.3638  | 2.7564  | 3.0380   |  |  |  |
| 30                              | 1.1731                              | 1.6973 | 2.0423  | 2.3596  | 2.7500  | 3.0298   |  |  |  |
| 40                              | 1.1673                              | 1.6839 | 2.0211  | 2.3289  | 2.7045  | 2.9712   |  |  |  |
| 50                              | 1.1639                              | 1.6759 | 2.0086  | 2.3109  | 2.6778  | 2.9370   |  |  |  |
| 60                              | 1.1616                              | 1.6706 | 2.0003  | 2.2990  | 2.6603  | 2.9146   |  |  |  |
| 70                              | 1.1600                              | 1.6669 | 1.9944  | 2.2906  | 2.6479  | 2.8987   |  |  |  |
| 80                              | 1.1588                              | 1.6641 | 1.9901  | 2.2844  | 2.6387  | 2.8870   |  |  |  |
| 90                              | 1.1578                              | 1.6620 | 1.9867  | 2.2795  | 2.6316  | 2.8779   |  |  |  |
| 100                             | 1.1571                              | 1.6602 | 1.9840  | 2.2757  | 2.6259  | 2.8707   |  |  |  |
| 200                             | 1.1537                              | 1.6525 | 1.9719  | 2.2584  | 2.6006  | 2.8385   |  |  |  |
| 500                             | 1.1517                              | 1.6479 | 1.9647  | 2.2482  | 2.5857  | 2.8195   |  |  |  |
| 10000                           | 1.1504                              | 1.6450 | 1.9602  | 2.2417  | 2.5763  | 2.8077   |  |  |  |

Two Tail t Values for a and Degrees of Freedom